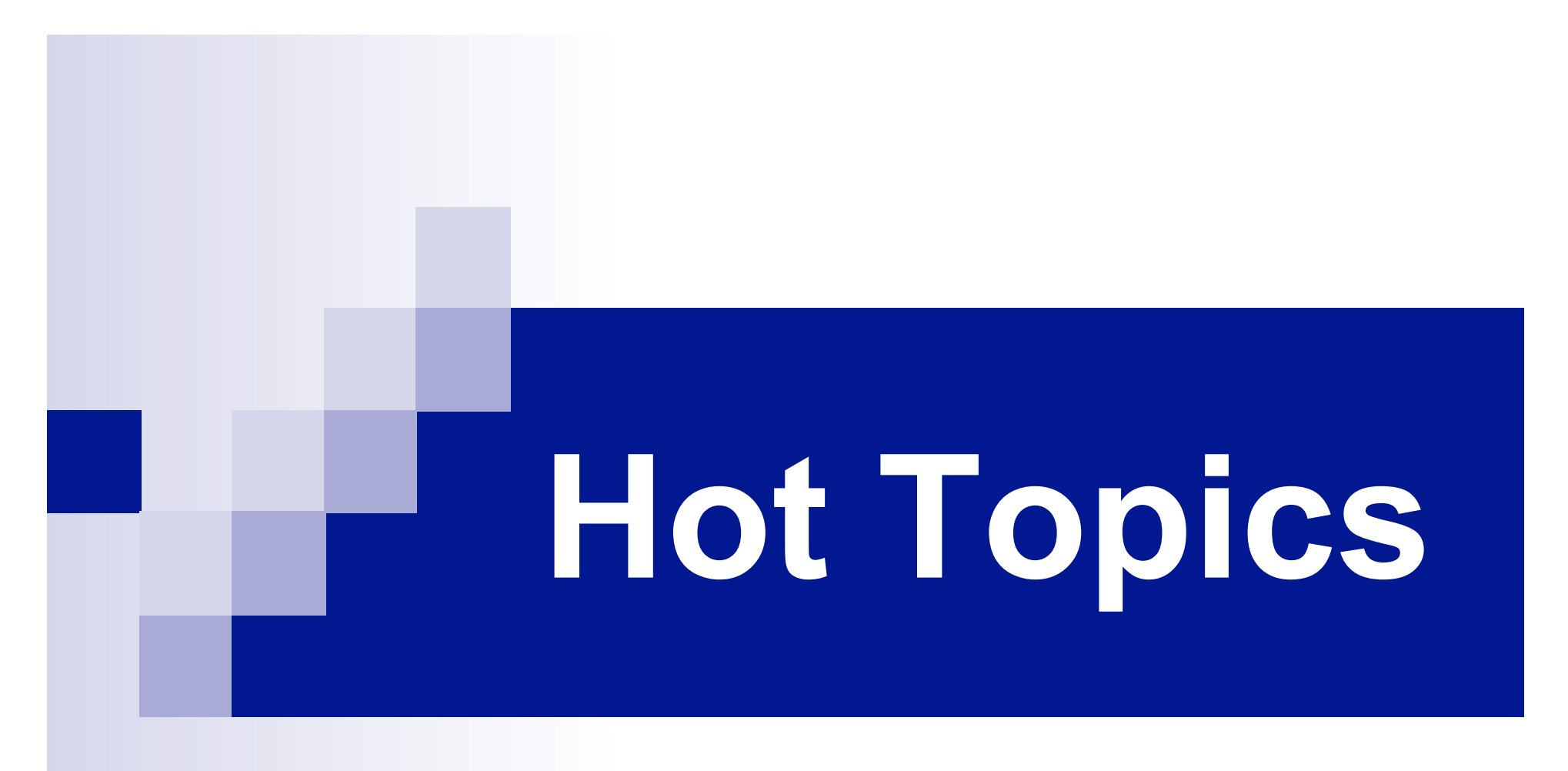

# What's New with BLAST®?

Slides based on NCBI talk at American Society of Human Genetics October 2005

# Hot Topics Outline

- I. New BLAST Algorithm: Discontiguous MegaBLAST
- II. New Databases
- **III.** New Formatting and Advanced Options
- IV. Educational Resources

# Search through NCBI BLAST Home Page

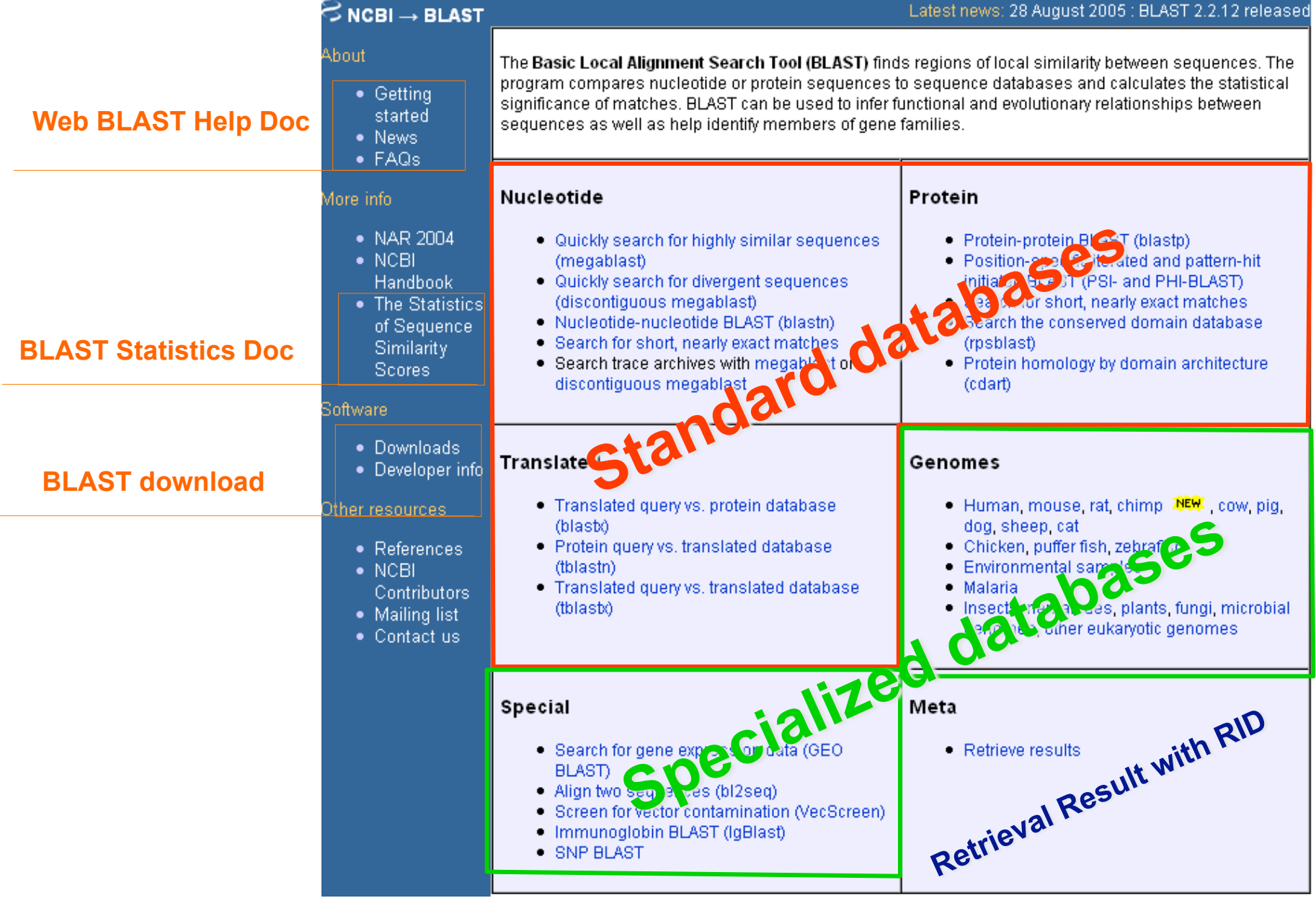

# New BLAST Algorithm

## Discontiguous MegaBLAST

# Why Do We Need Sequence Similarity Searching?

- $\blacksquare$  To identify and annotate sequences
- To evaluate evolutionary relationships
- n Other:
	- $\Box$  model genomic structure
	- ¨ check primer specificity *in silico*
	- □ Identify SNPs

**BLAST:** Sequence similarity search tool from NCBI

## **Basic Local Alignment Search Tool**

- Is a widely used similarity search tool
- Uses Heuristic approach based on *Smith Waterman*  $\mathcal{O}(\mathbb{R}^d)$ algorithm
	- □ Sacrifices speed for sensitivity
- Finds best (biologically relevant) local alignments  $\mathcal{O}(\mathbb{R}^d)$
- Provides statistical assessment on the significance
- Megablast Similar to Blast, however sacrifices  $\sim$ sensitivity for speed

## **Megablast: contiguous vs discontiguous**

Contiguous megablast (NCBI Genome Annotator)

- **n** *Long alignments* of *highly similar* sequences
- *Concatenation* of *query* sequences
- **Faster and less sensitive than blastn**

Discontiguous megablast (a more sensitive sibling)

- Uses *discontiguous* word matches
- Is more sensitive and better for *cross-species* comparisons
- Still maintains the speed edge over regular blastn

### Whats a Discontiguous Word

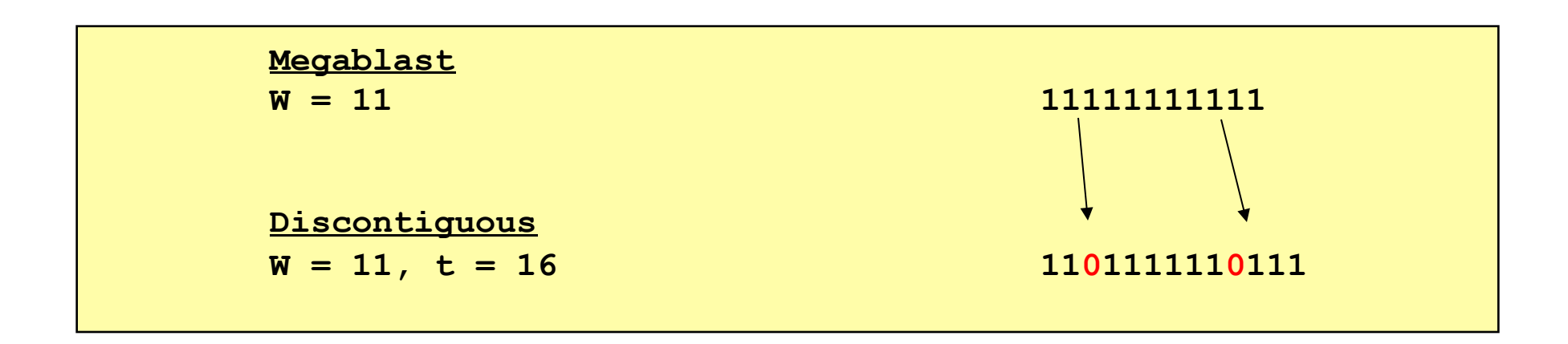

 $W =$  word size; # matches in template  $I =$ *match; 0 = ignored, not evaluated]* 

 $t =$  template length (window size within which the word match is evaluated)

Reference: Ma, B, Tromp, J, Li, M. PatternHunter: faster and more sensitive homology search. Bioinformatics March, 2002; 18(3):440-5

## Discontiguous Word Options

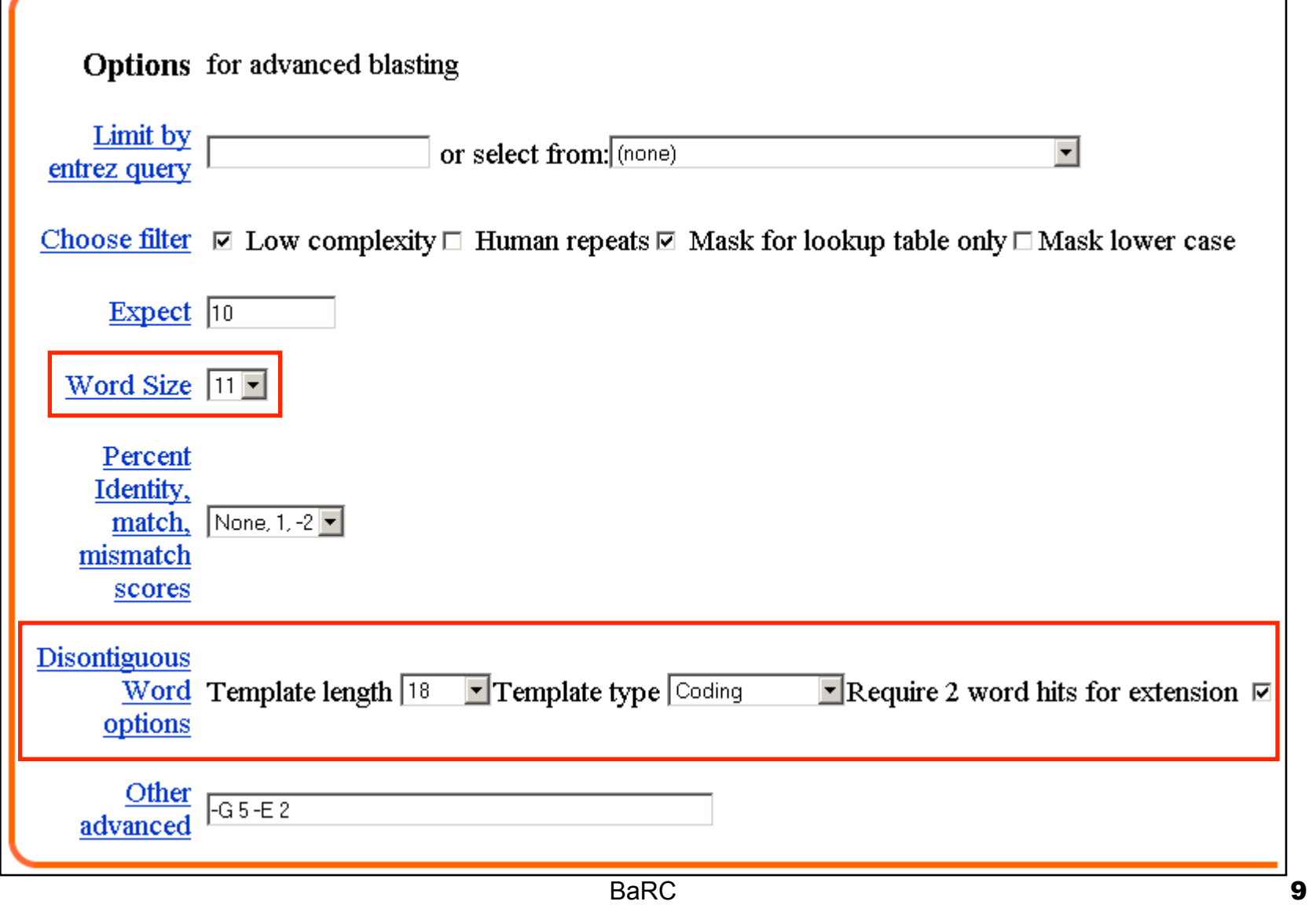

## An Example . . .

Query: NM\_078651

Drosophila melanogaster CG18582-PA (mbt) mRNA, (3244 bp)

/note= mushroom bodies tiny; synonyms: Pak2, STE20, dPAK2

Database: nr (nt), Mammalia[orgn]

Ø MegaBLAST "No significant similarity found."

### BLASTN Results

NM\_005884 Homo sapiens p21(CDKN1A)-activated kinase 4 (PAK4), tra., S=69 E=2.7e-08

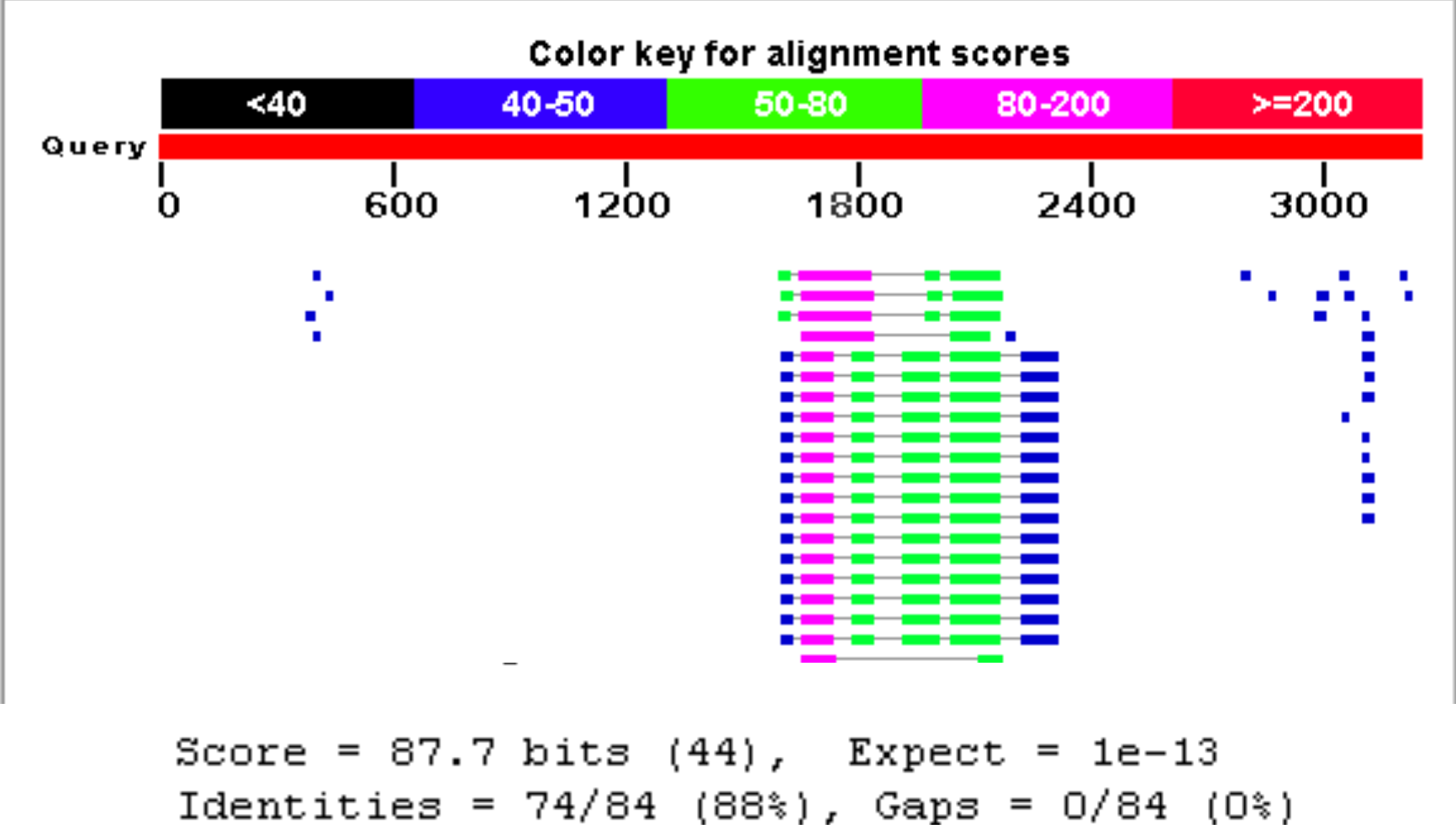

Strand=Plus/Plus

### Ex: Discontiguous MegaBLAST

NM\_005884 Homo sapiens p21(CDKN1A)-activated kinase 4 (PAK4), tra.. S=365 E=3.4e-97

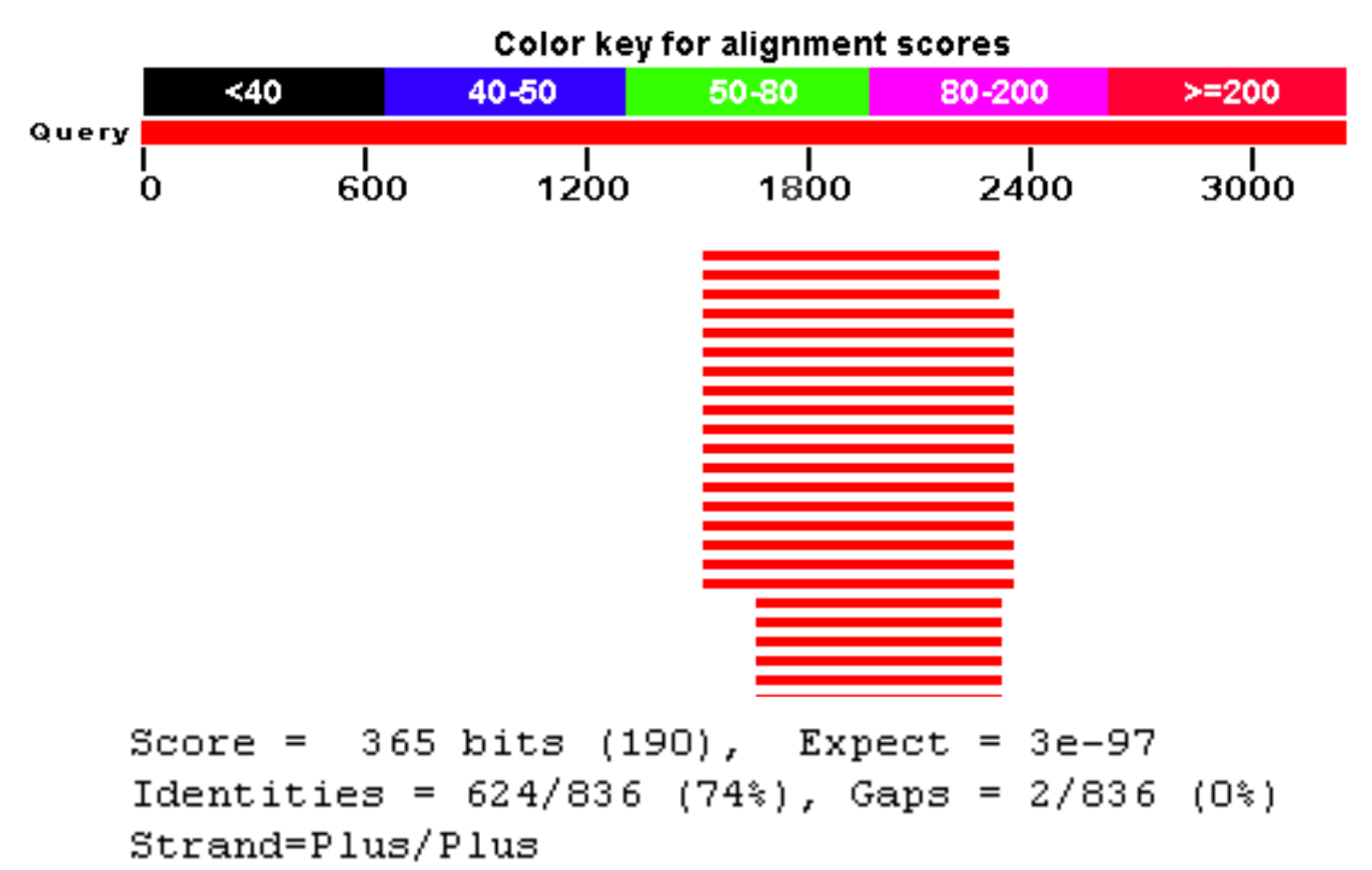

 $\mathbf{B} = \mathbf{B} \mathbf{B}$ 

# New BLAST **Databases**

### Nucleotide and Protein BLAST Databases

### **Nucleotide**

- refseq rna = NM  $^*$ , XM  $^*$
- **n** refseq genomic =  $NC$  \*, NG \*
- **n** env nt
	- ¨environmental sample[filter], *e.g.*, 16S rRNA

```
Protein 
n refseq = NP *, XP *\blacksquare env_nr
```
# New Human Genome Databases

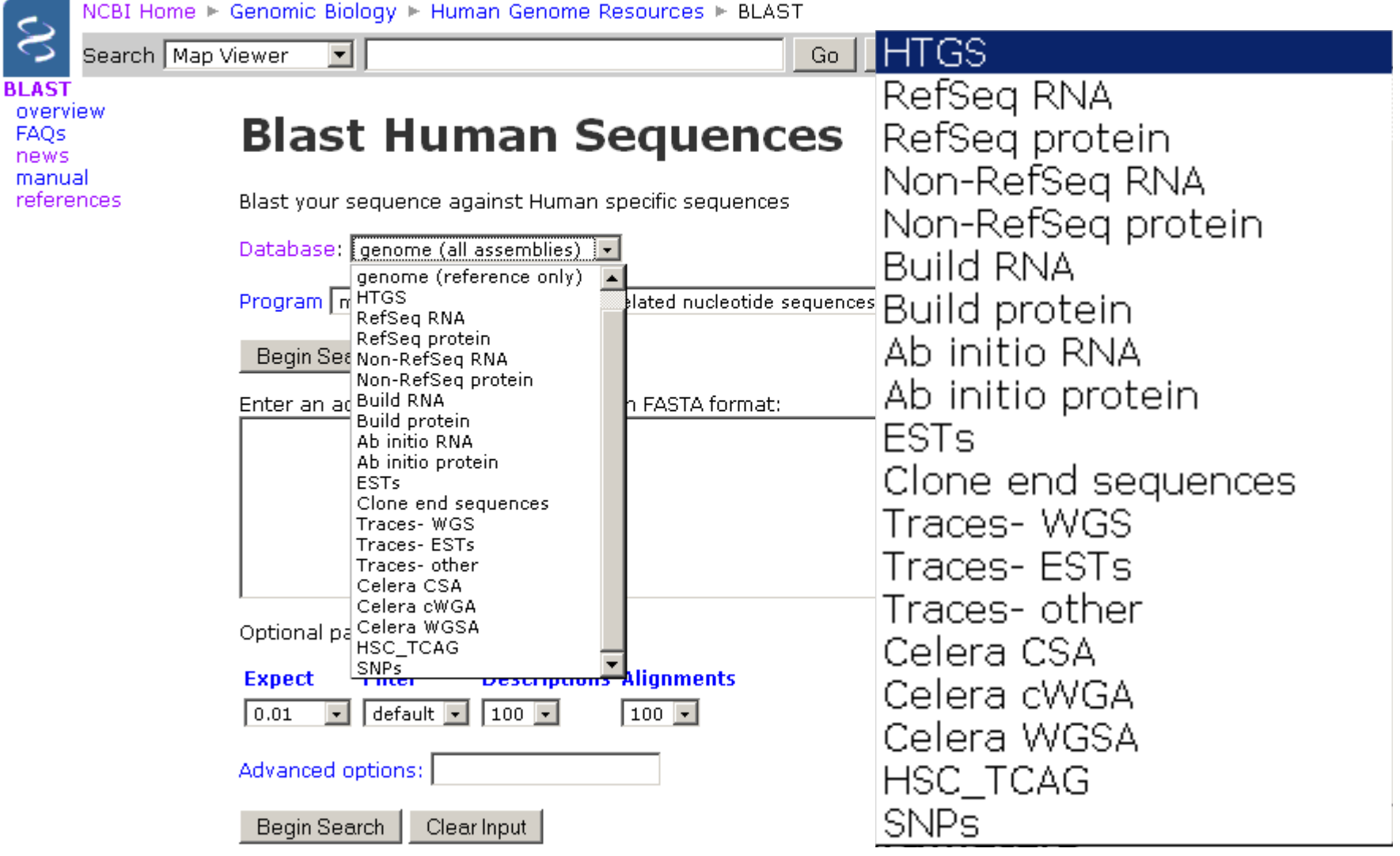

# New Formatting **Options**

# Masking Low Complexity Sequence

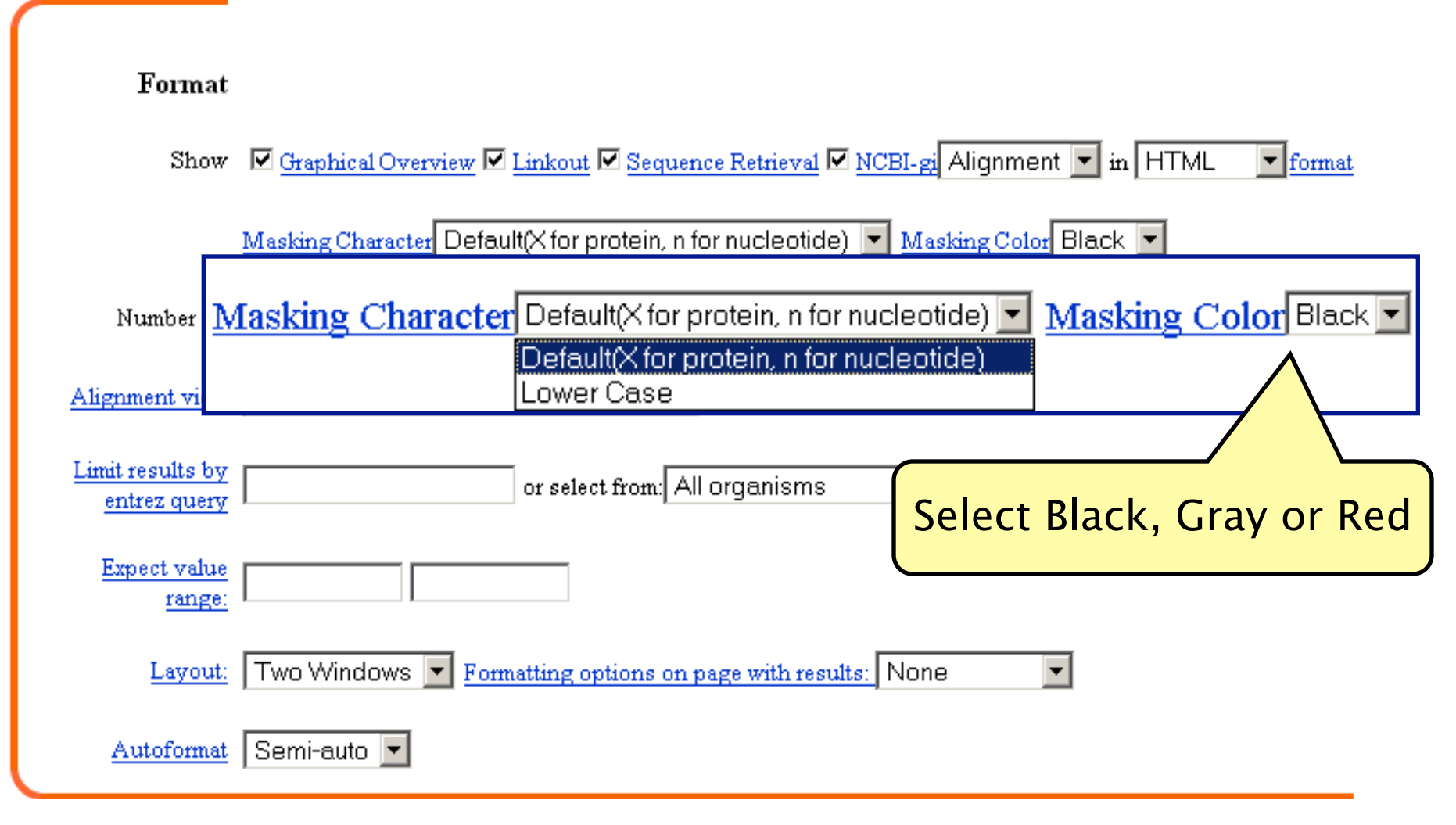

# Why Filtering is Important

- When filtered, low-complexity sequences are treated as mismatches
	- $\Box$  "N" for nucleotide; "X" for proteins
	- $\Box$  Reduces the number of spurious database hits, thus improving E value
	- **□ Caveat: Regions of percent identity not** properly calculated
		- **Example 1** Altering the format, however, will report the correct percent identity

# Customize the Search Using "Options"

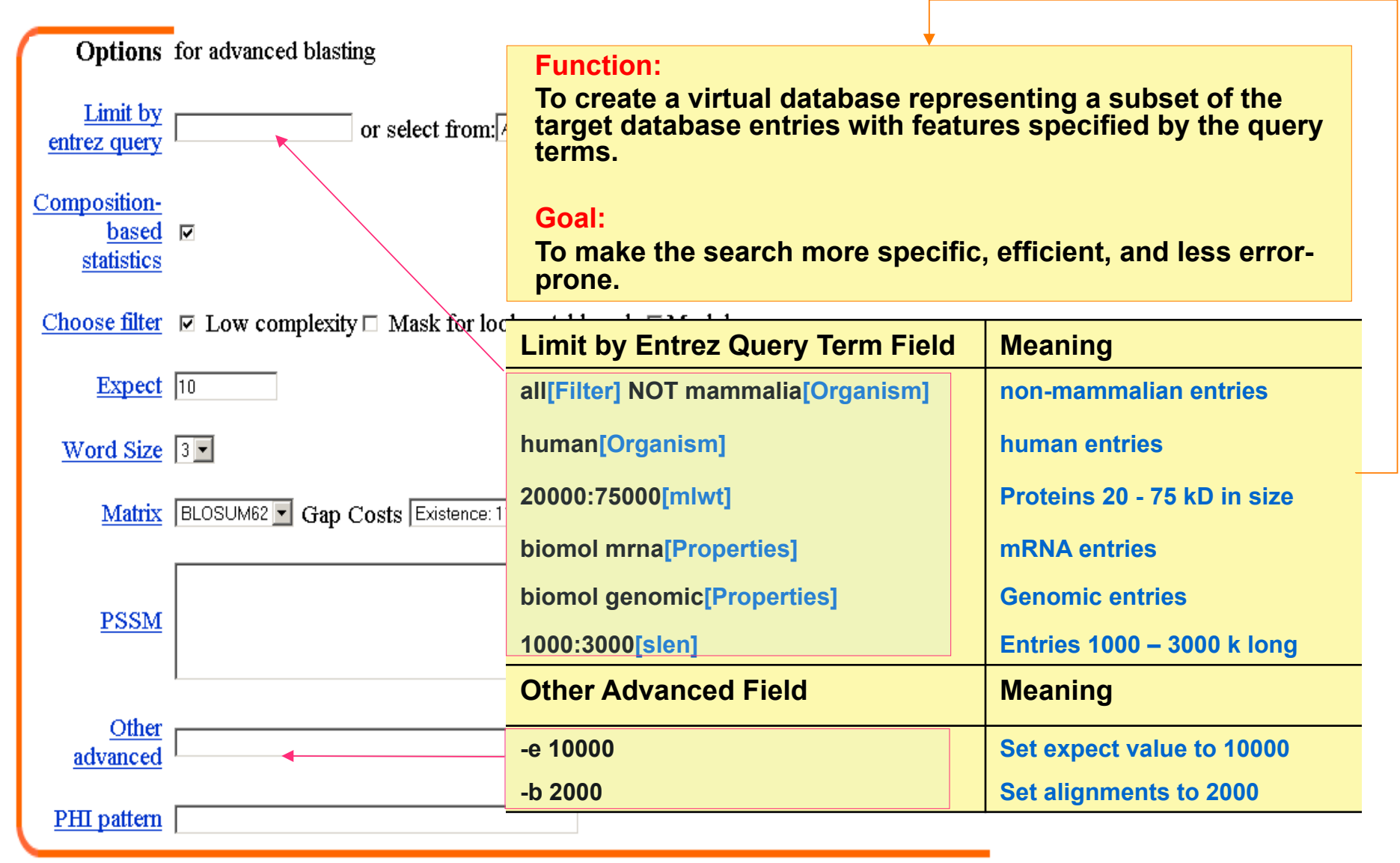

# New BLAST Graphical Output

AY294945 Mastomys hildebrandtii recombination activating gene 1 .. S=4674 E=0

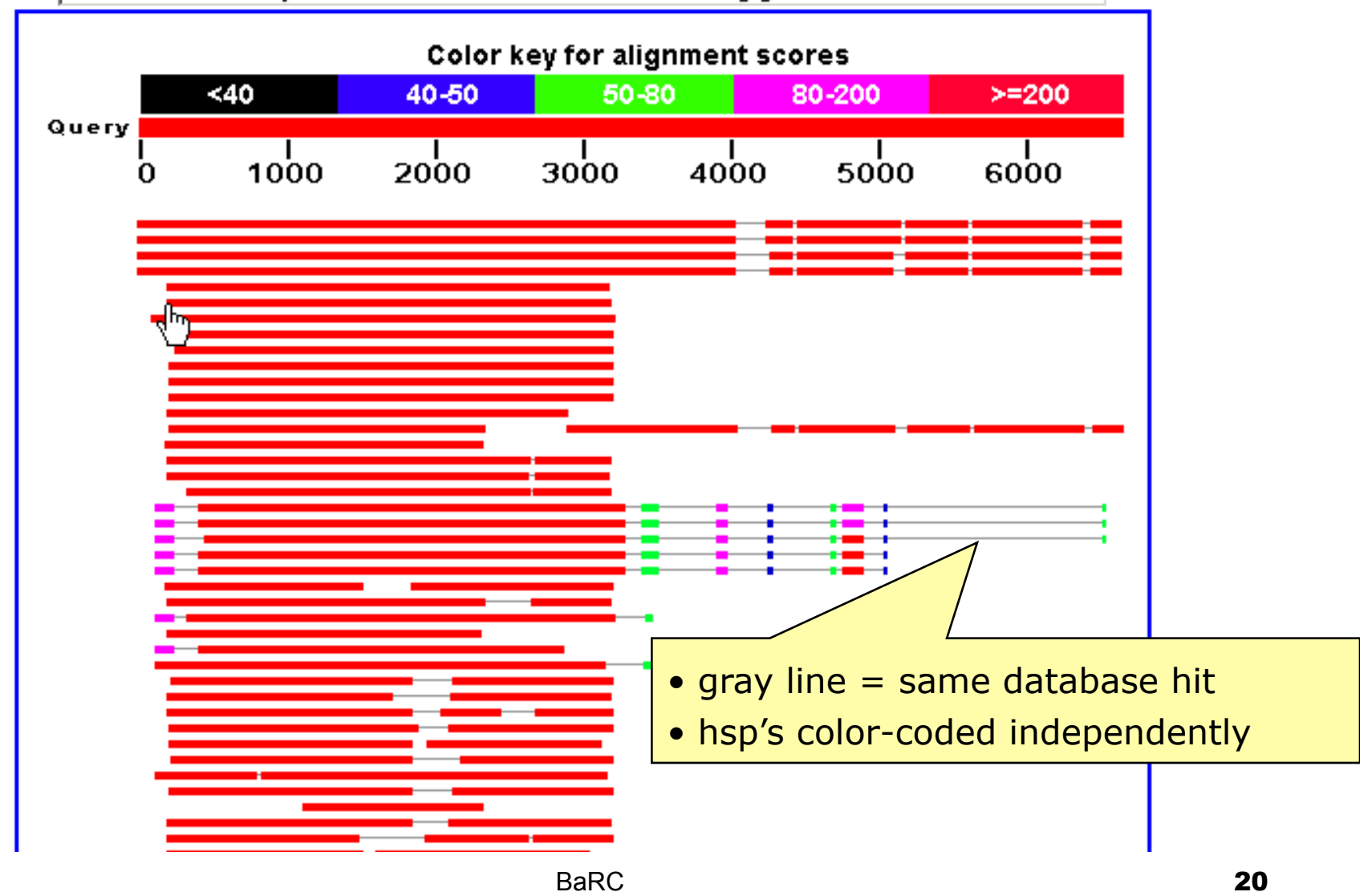

### Predetermine The "Look" of Your Result: Format Section

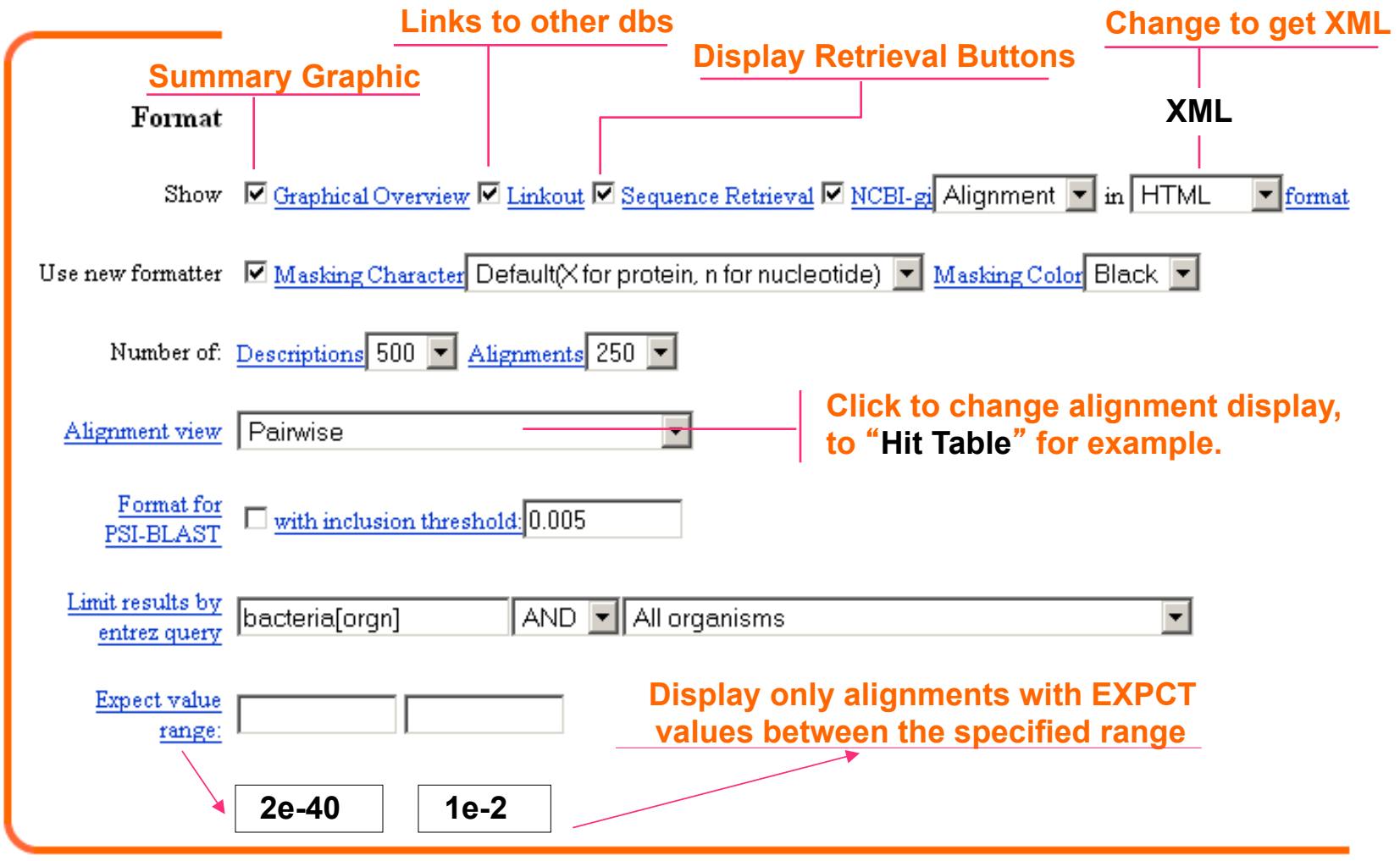

# Example1

## There are several ways that you can use BLAST to find SNPs

■ BLAST2 Sequences

### **n** SNP BLAST

 $\square$  Pairwise with Identities

**n** Mismatches [SNP's] highlighted in red

■ Traditional BLAST with altered alignment view  $\Box$  Flat query anchored with identities

### SNP BLAST: Finding coding SNPs in Cyp2C9

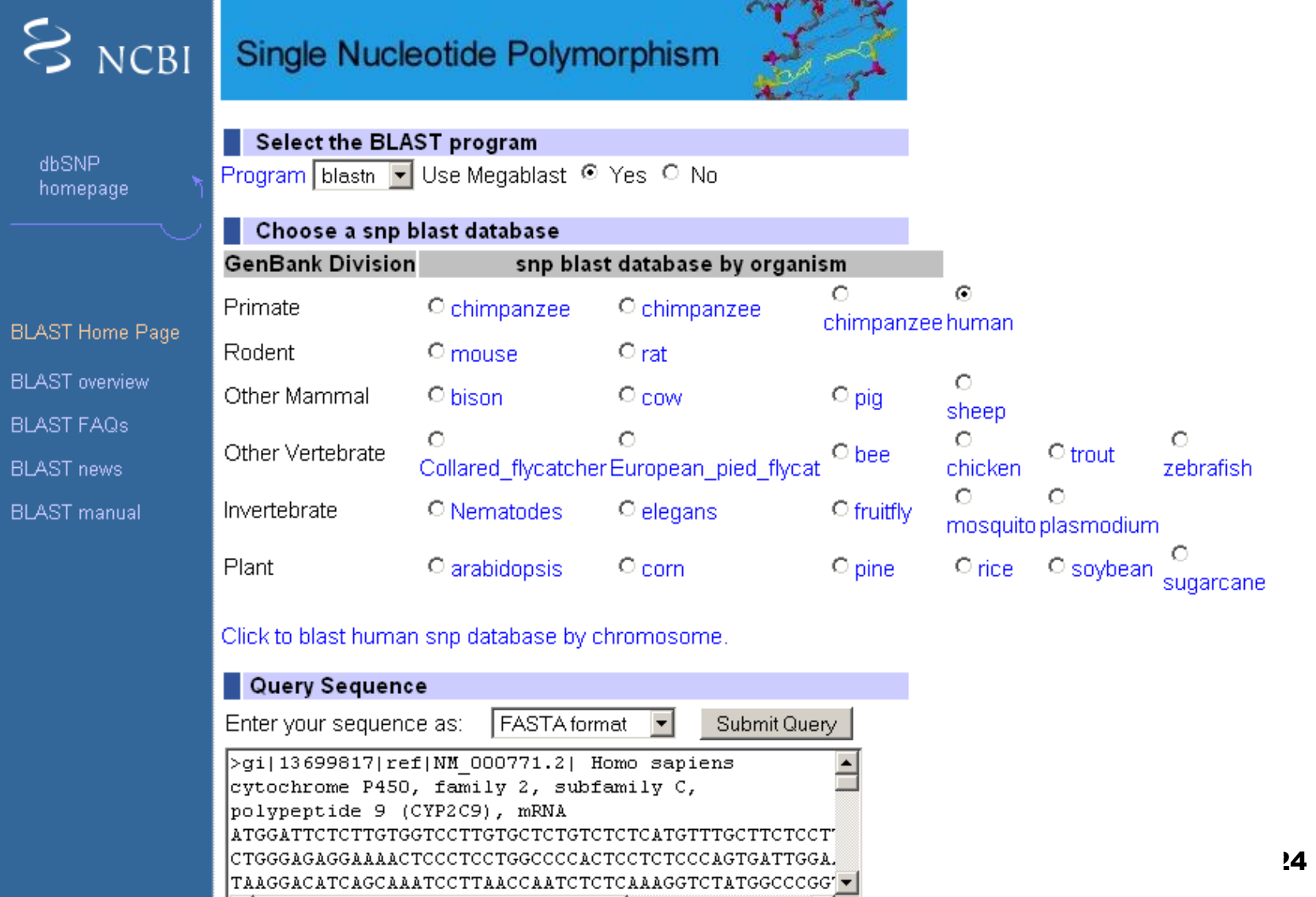

# Reformatting of BLAST Search Results

The request ID is 1130418236-29933-176980377796.BLASTQ3

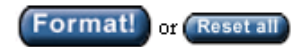

The results are estimated to be ready in 20 seconds but may be done sooner.

Please press "FORMAT!" when you wish to check your results. You may change the formatting options for your result via the form below and press "FORMAT!" again. You may also request results of a different search by entering any other valid request ID to see other recent jobs.

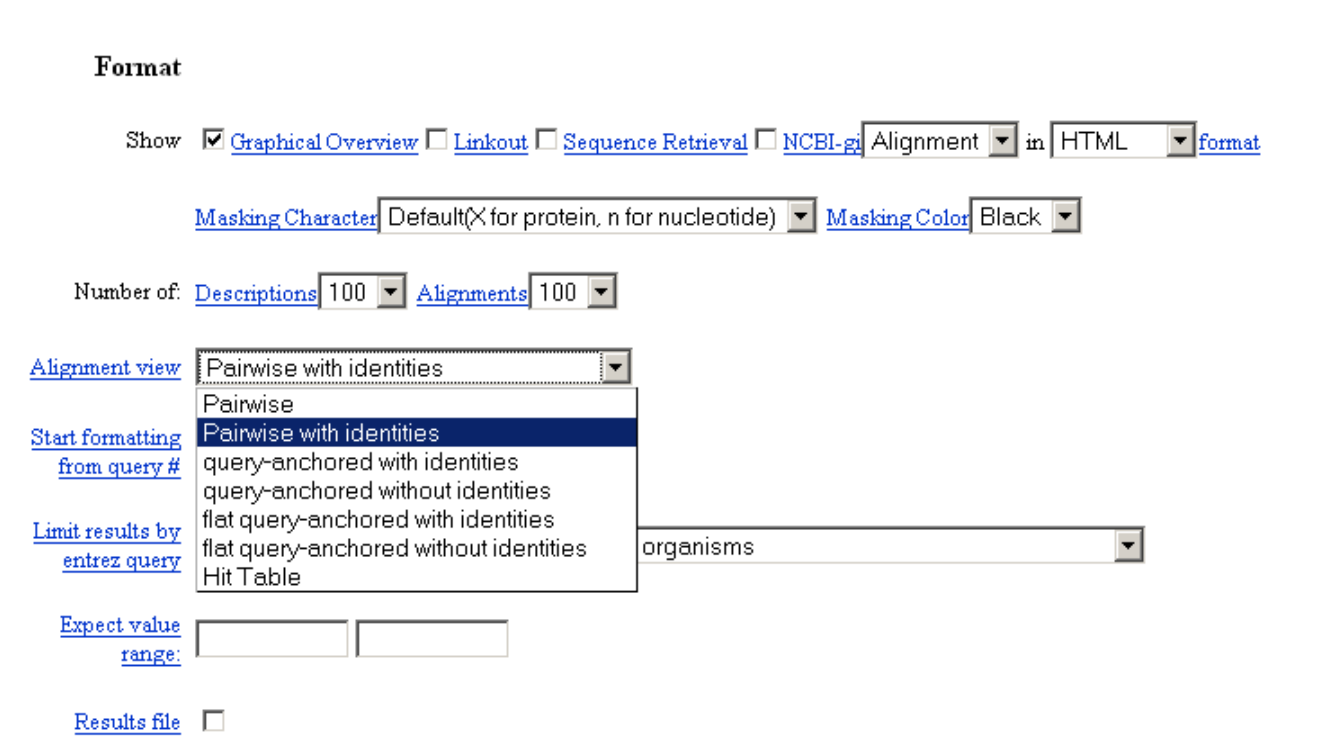

### **Distribution of 107 Blast Hits on the Query Sequence**

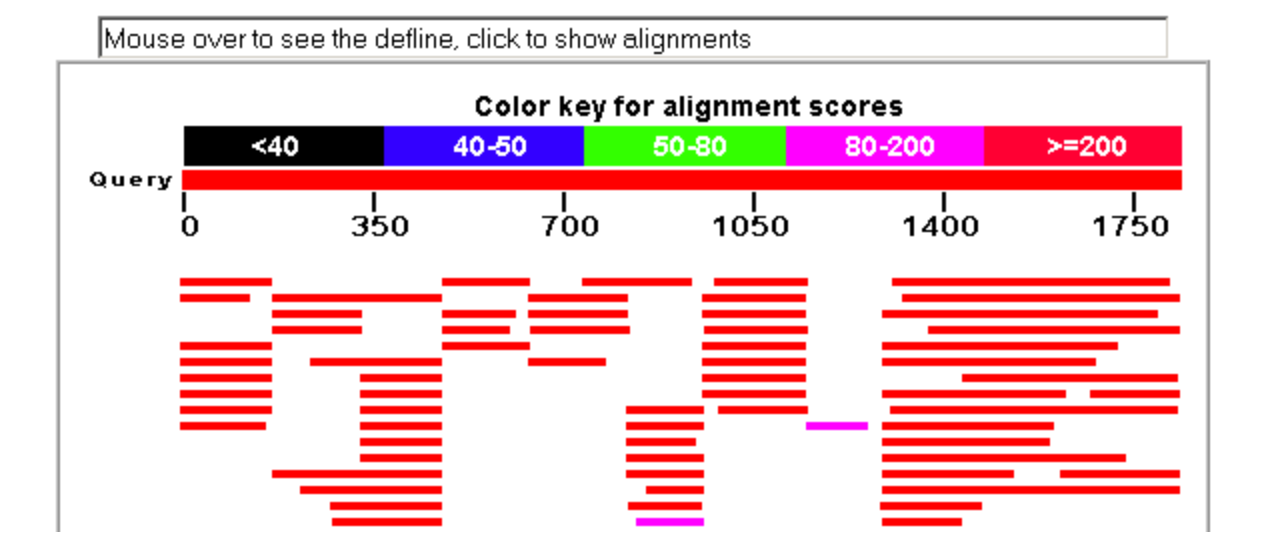

Sequences producing significant alignments:  $(Bits)$ Value gnl|dbSNP|rs9332241 allelePos=256totallen=511;taxid=9606;snpC...  $0.0$ 958  $gn1|dbSNP|rs9332242$  allelePos=256totallen=511;taxid=9606;snpC...  $956$  $0.0$ allelePos=256totallen=511;taxid=9606;snpC... 956  $gn1 | dbSNP | rs9332240$  $0.0$  $\overline{\phantom{0}}$  $\sim$   $\sim$ 

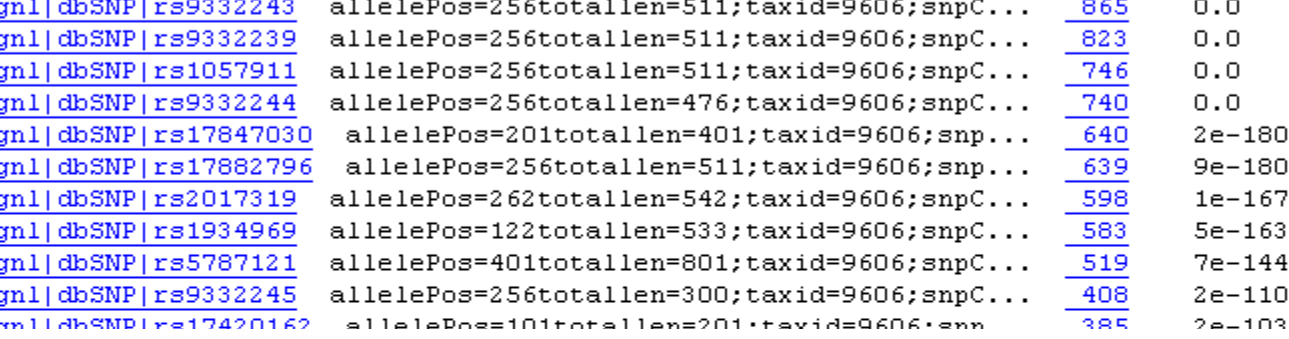

26

Score

 $\mathbf E$ 

## SNP BLAST with Pairwise Alignment View

>gnl|dbSNP|rs9332241 allelePos=256totallen=511;taxid=9606;snpClass=1;alleles='C/T';mol=genomic;build=119 Length=511

Score =  $958 \text{ bits } (498)$ , Expect =  $0.0$ Identities =  $507/512$  (99%), Gaps =  $2/512$  (0%) Strand=Plus/Plus

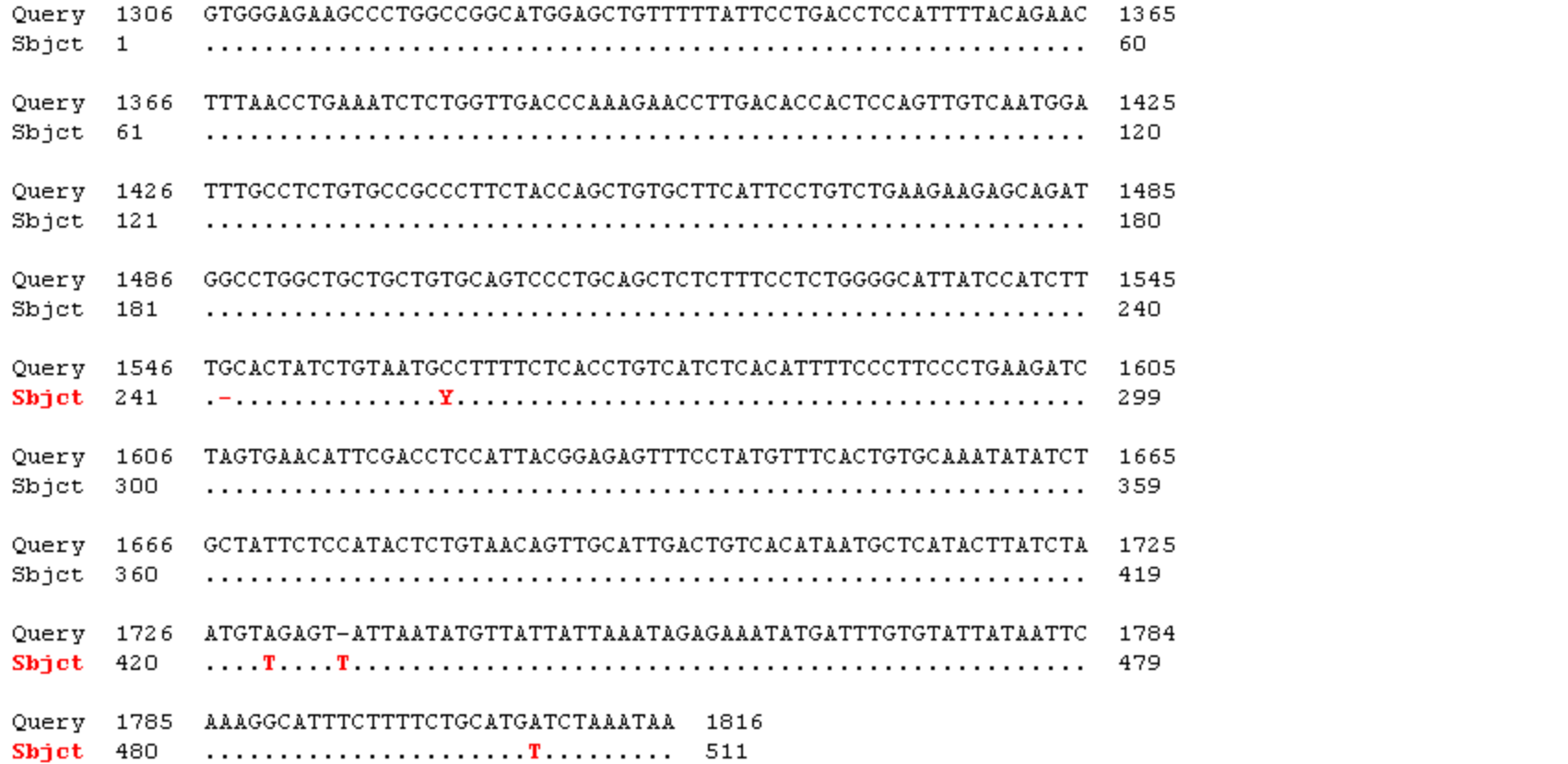

### **Example 2**

Mining Human EST Data for Biologically Significant Sequence Polymorphisms

□1: P04156. Reports Major prion prote...[gi:130912]

**BLink, Conserved** Domains, Links

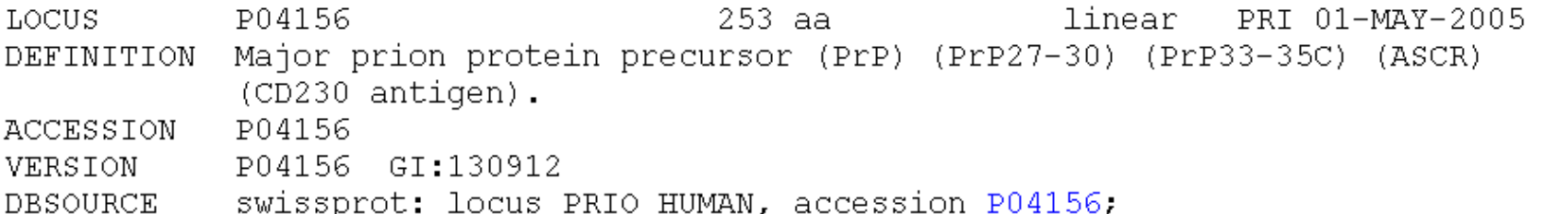

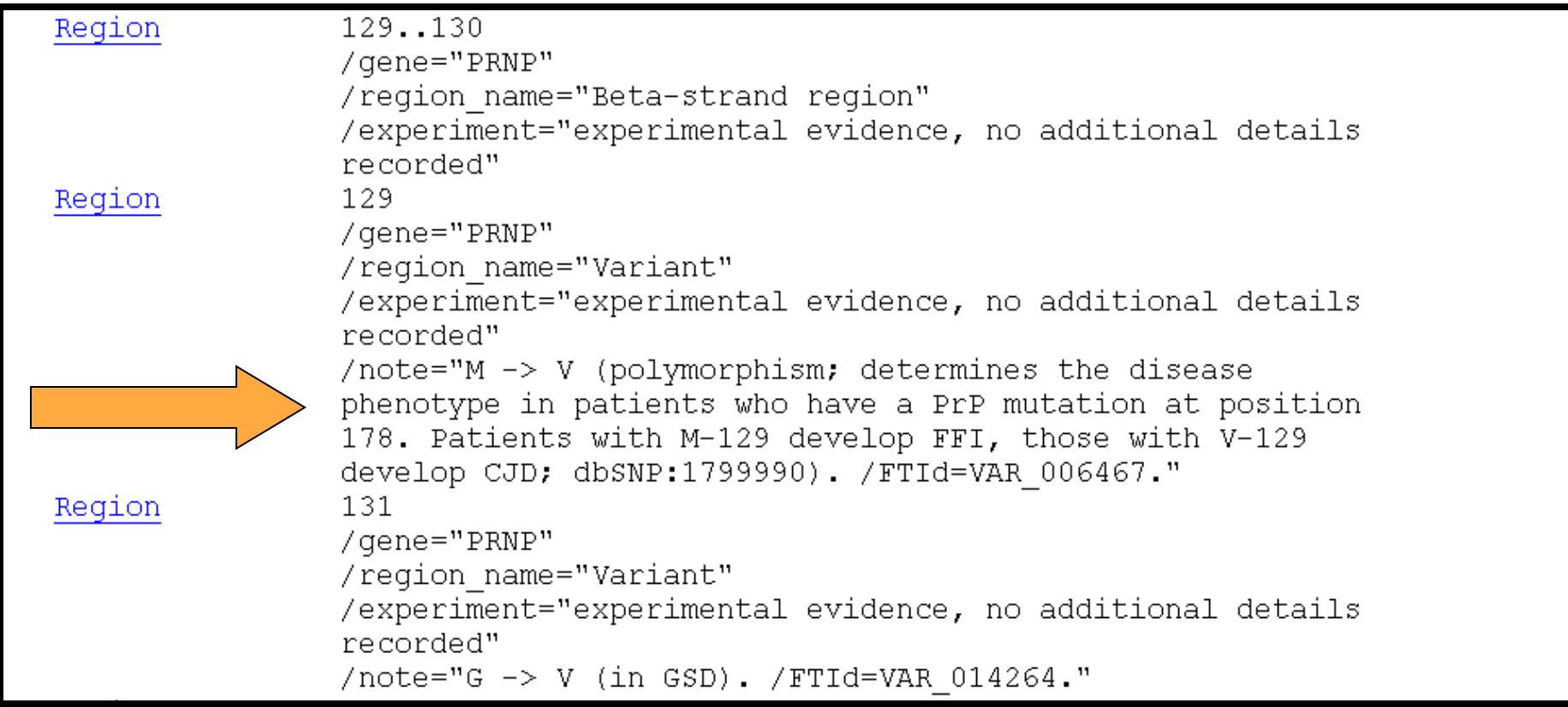

## **TBLASTN Search of est\_human**

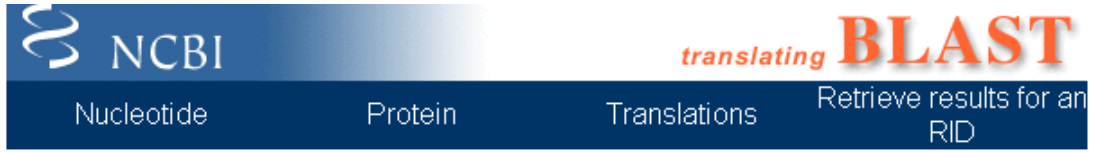

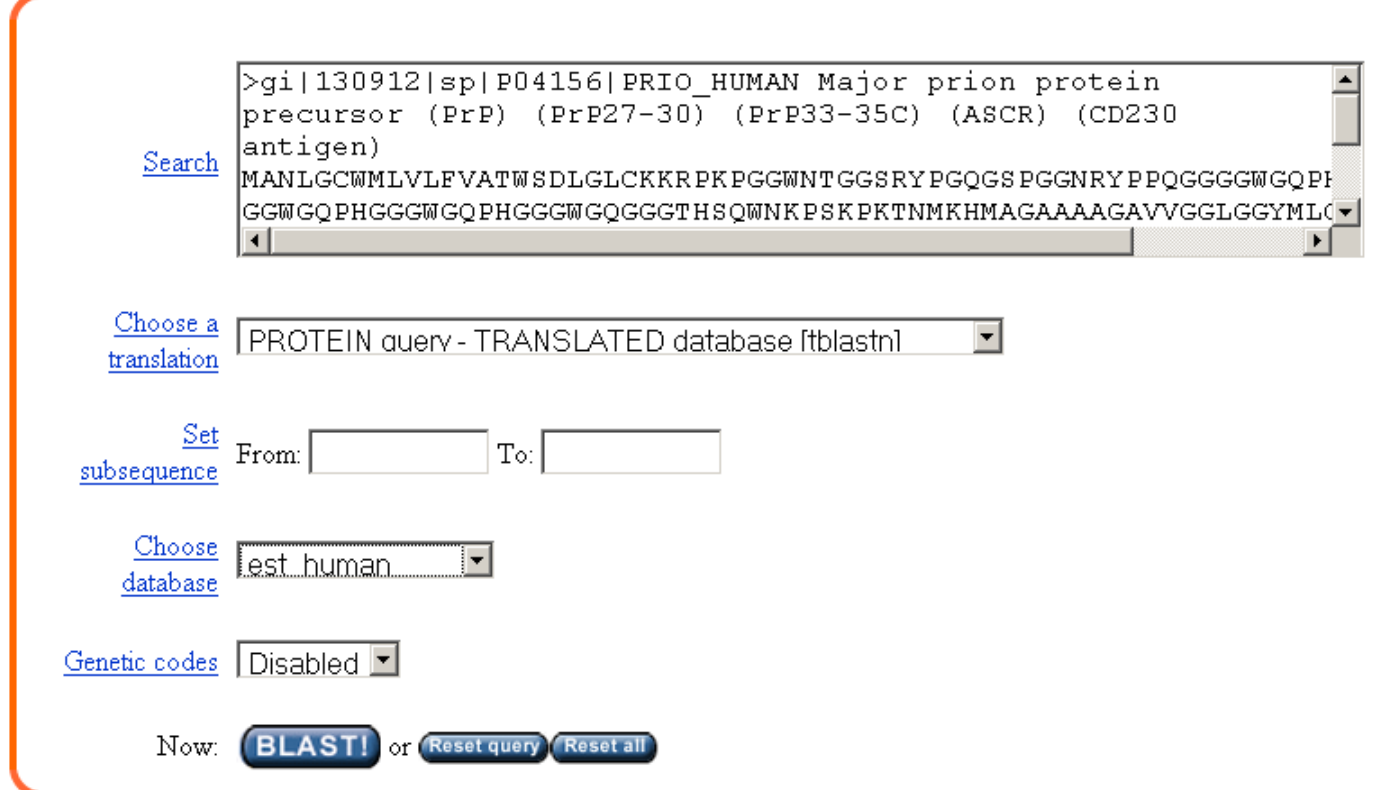

# Format the "Alignment View"

### Format

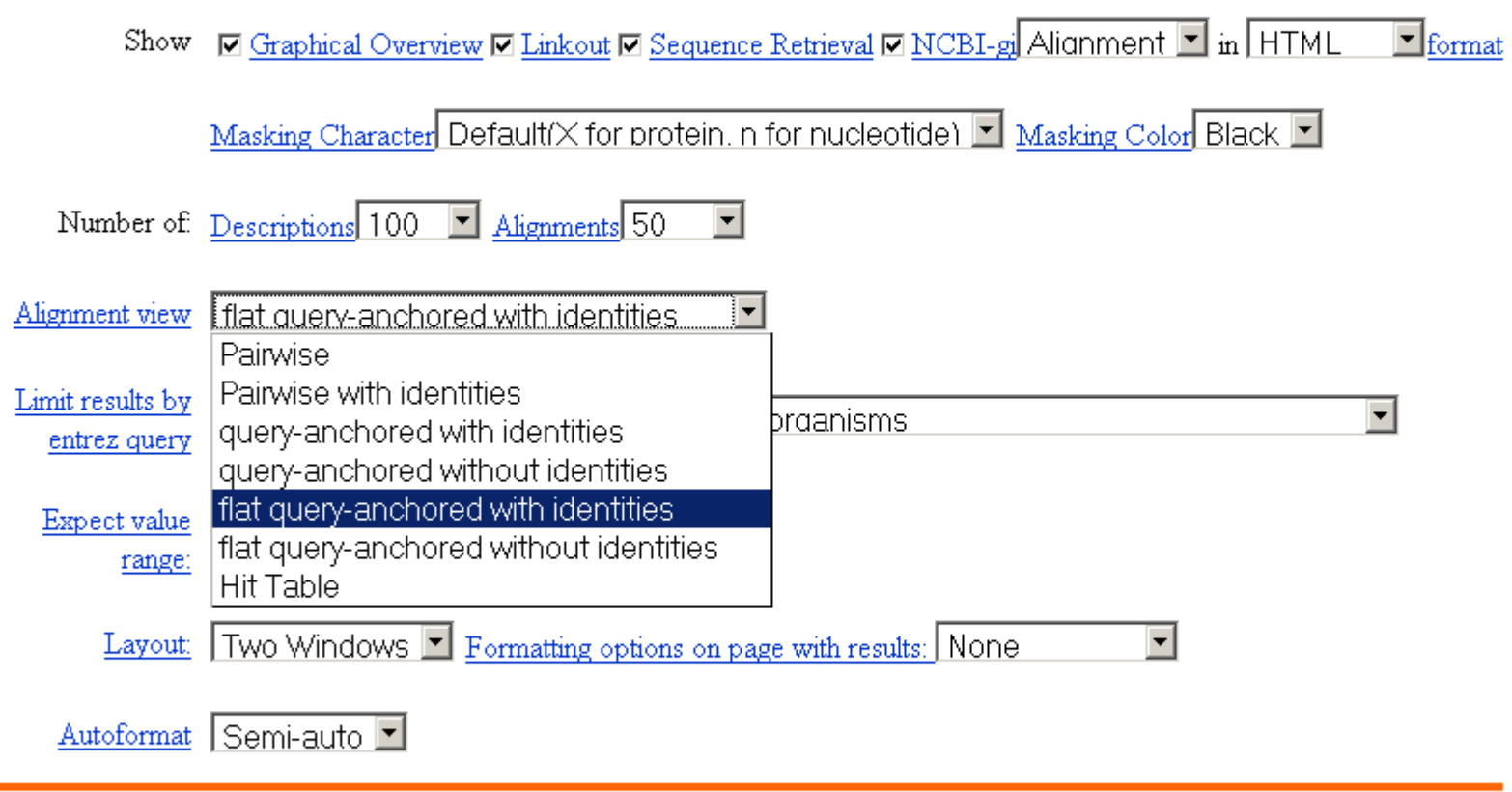

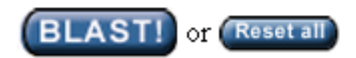

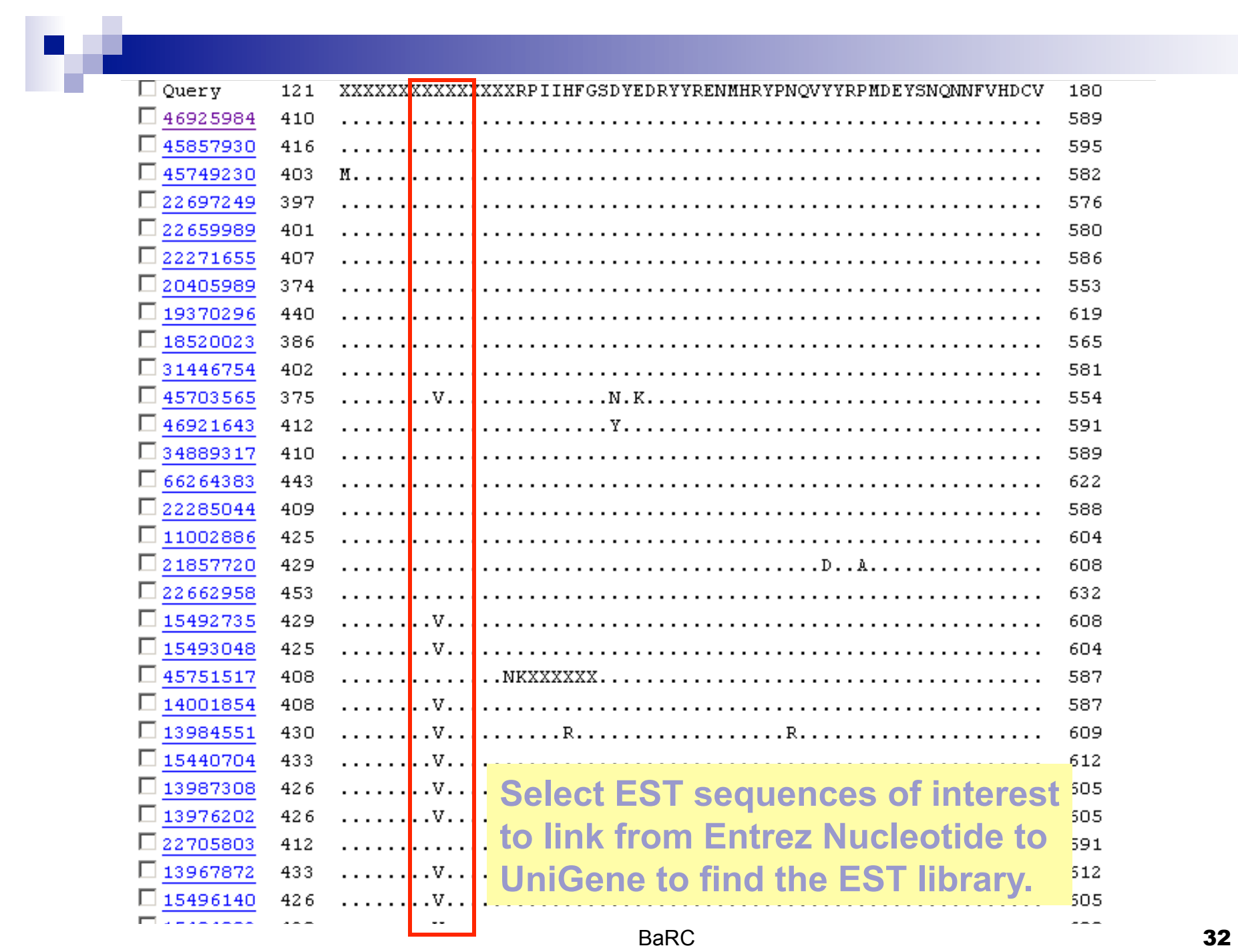

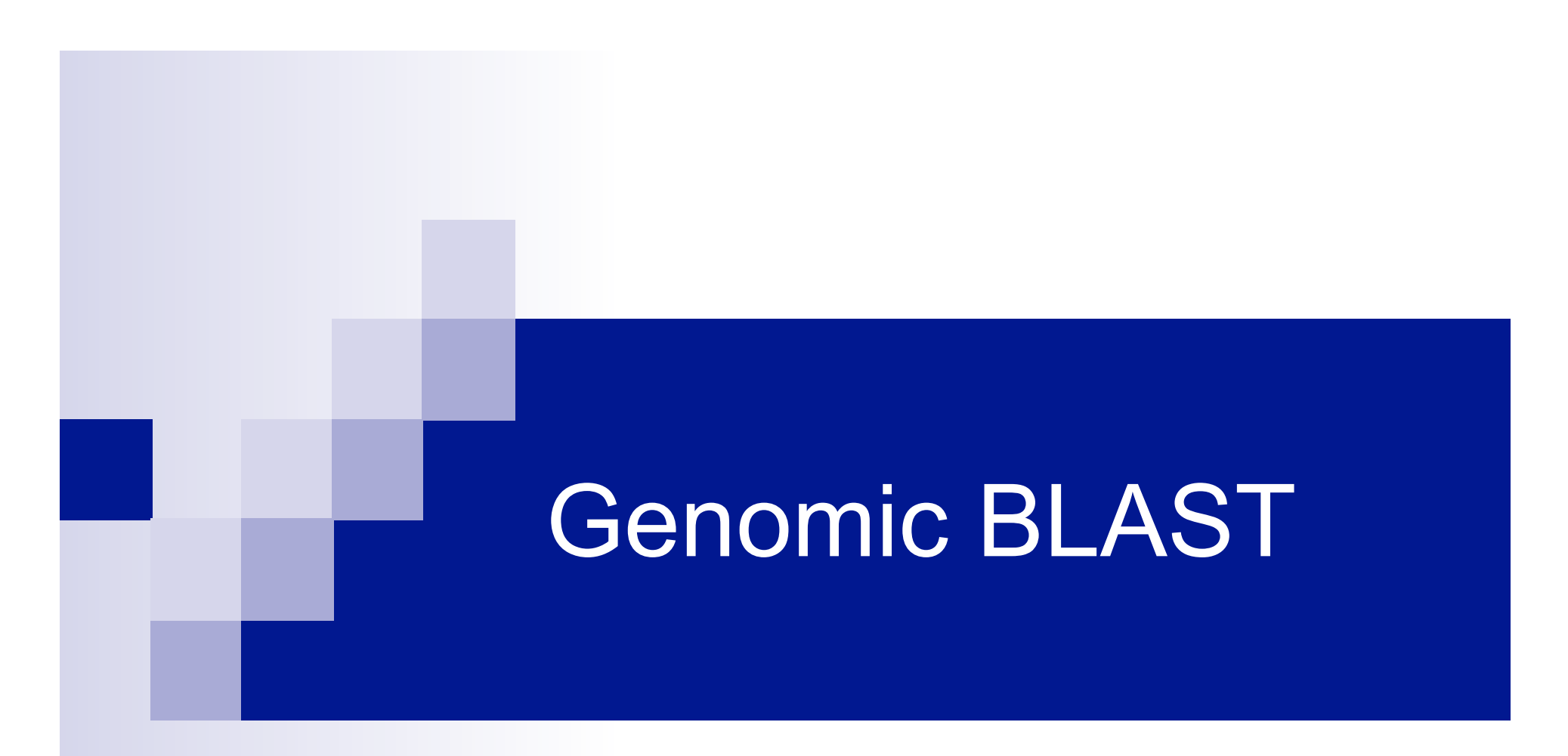

- Finding a Homolog in a Distant Organism
- Mapping Oligo's to the Genome
- **n** Determining Gene Structure

### **Genome BLAST via Map Viewer**

Click on the organism name to go to the genome view

### Vertebrates

### **Mammals**

- **BLAST** *Bos taurus* (cow)
- **BLAST** Canis familiaris (dog)
- **BLAST** Felis catus (cat)
- **BLAST** Homo sapiens (human)
- **BLAST** Mus musculus (mouse)
- **BLAST** Ovis aries (sheep)
- **BLAST** Pan troglodytes (chimpanzee)
- **BLAST** Rattus norvegicus (rat)
- **BLAST** Sus scrofa (pig)

### **Other Vertebrates**

- **BLAST** Danio rerio (zebrafish)
- Gallus gallus (chicken) **BLAST**

### Invertebrates

#### **Insects BLAST**

- **BLAST** Anopheles gambiae (mosquito)
- **BLAST** Apis mellifera (honey bee)
- Drosophila melanogaster (fruit fly) **BLAST**

#### Nematode **BLAST**

Caenorhabditis elegans (nematode)

### Protozoa

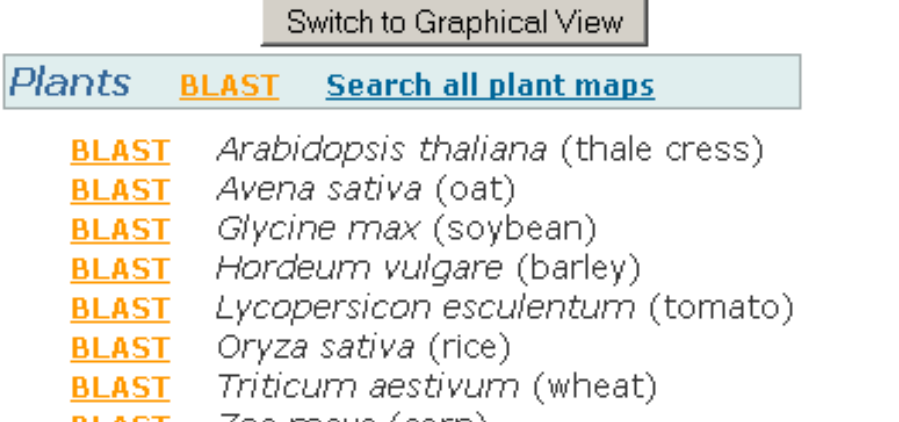

-Zea mays (corn) **BLAST** 

#### Fungi **BLAST**

- Candida glabrata **BLAST**
- Debaryomyces hansenii **BLAST**
- Encephalitozoon cuniculi **BLAST**
- Eremothecium gossypii **BLAST**
- Gibberella zeae **BLAST**
- Kluyveromyces lactis **BLAST**
- Magnaporthe grisea **BLAST**
- Neurospora crassa **BLAST**
- Saccharomyces cerevisiae (baker's yeast) **BLAST**
- Schizosaccharomyces pombe (fission yeast) **BLAST**
- Yarrowia lipolytica **BLAST**

# **Mapping of PAH in Chicken Genome**

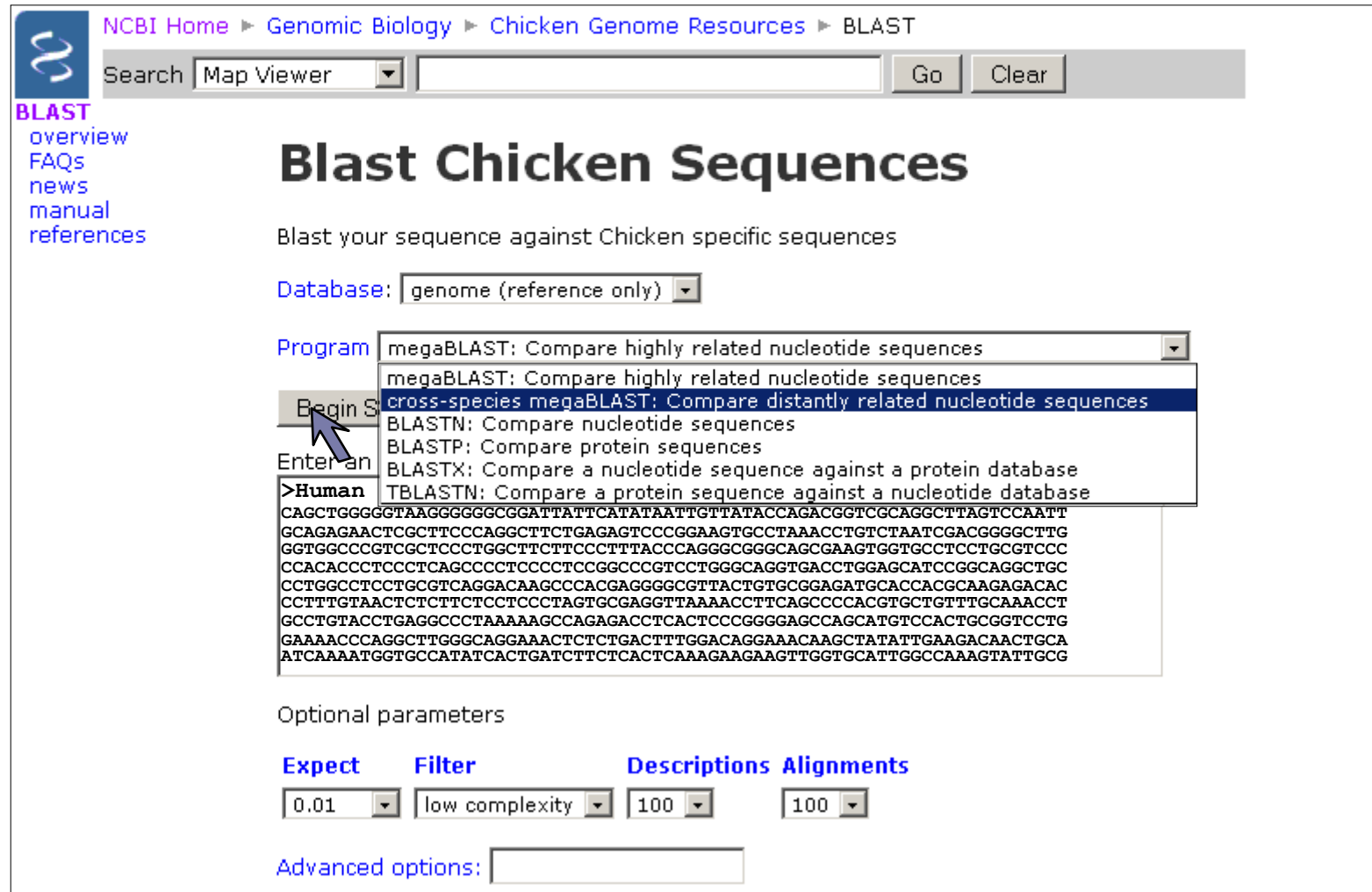

### **Chicken Genome BLAST: Genome View**

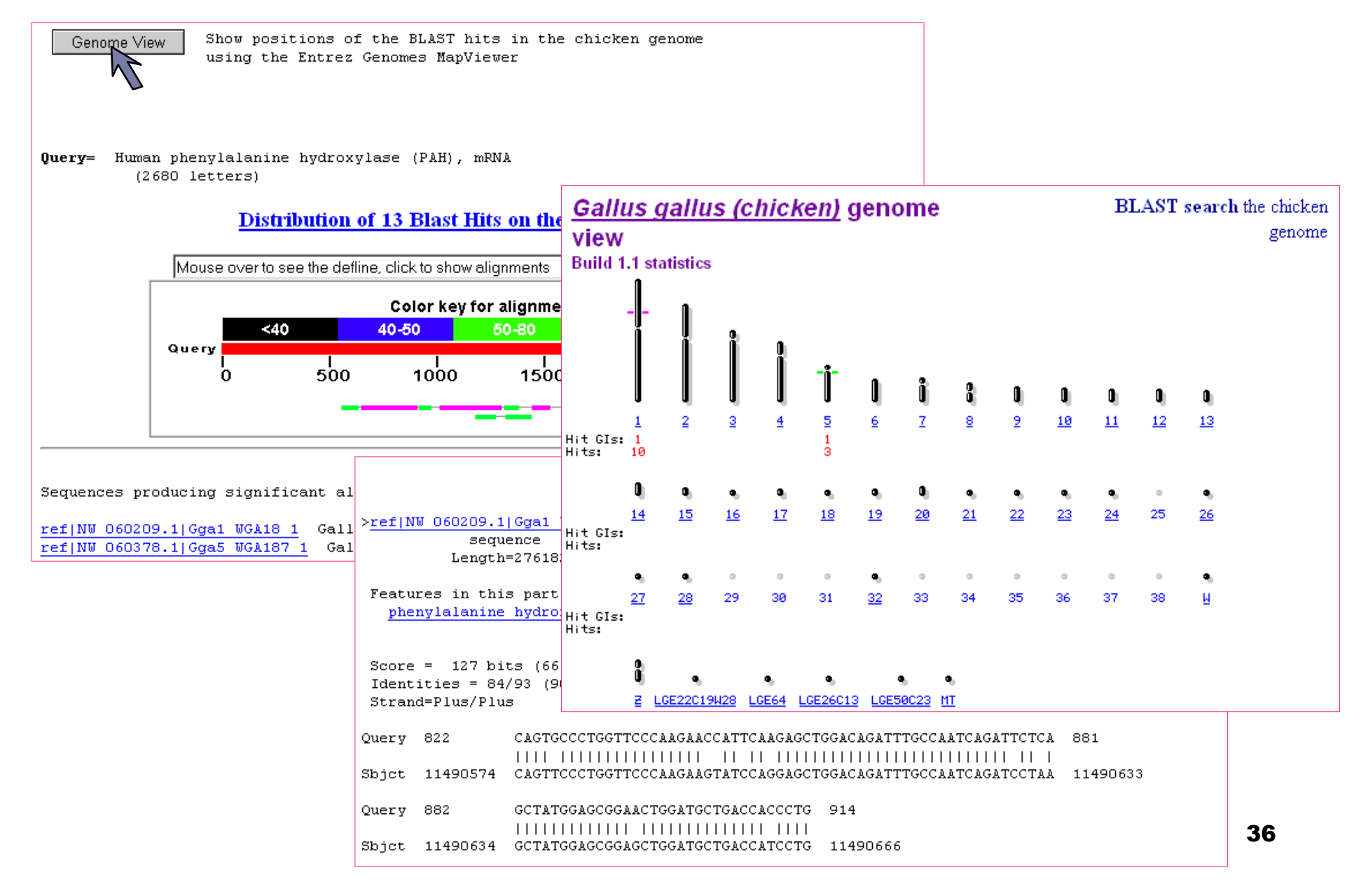

# **BLAST** "**Genome View**" **: Aligning BLAST Hits to the Genome**

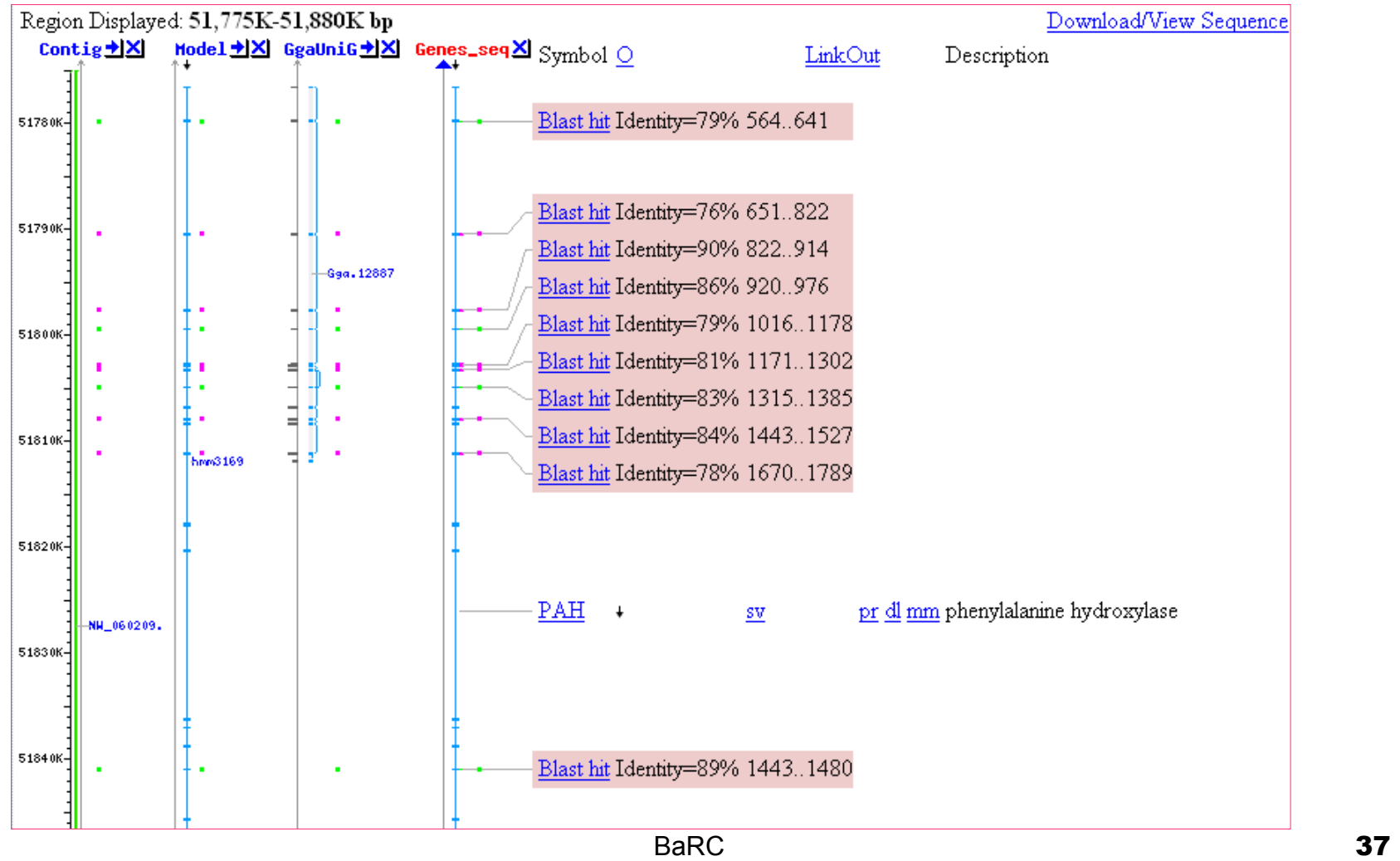

# Map Oligos Onto Genome

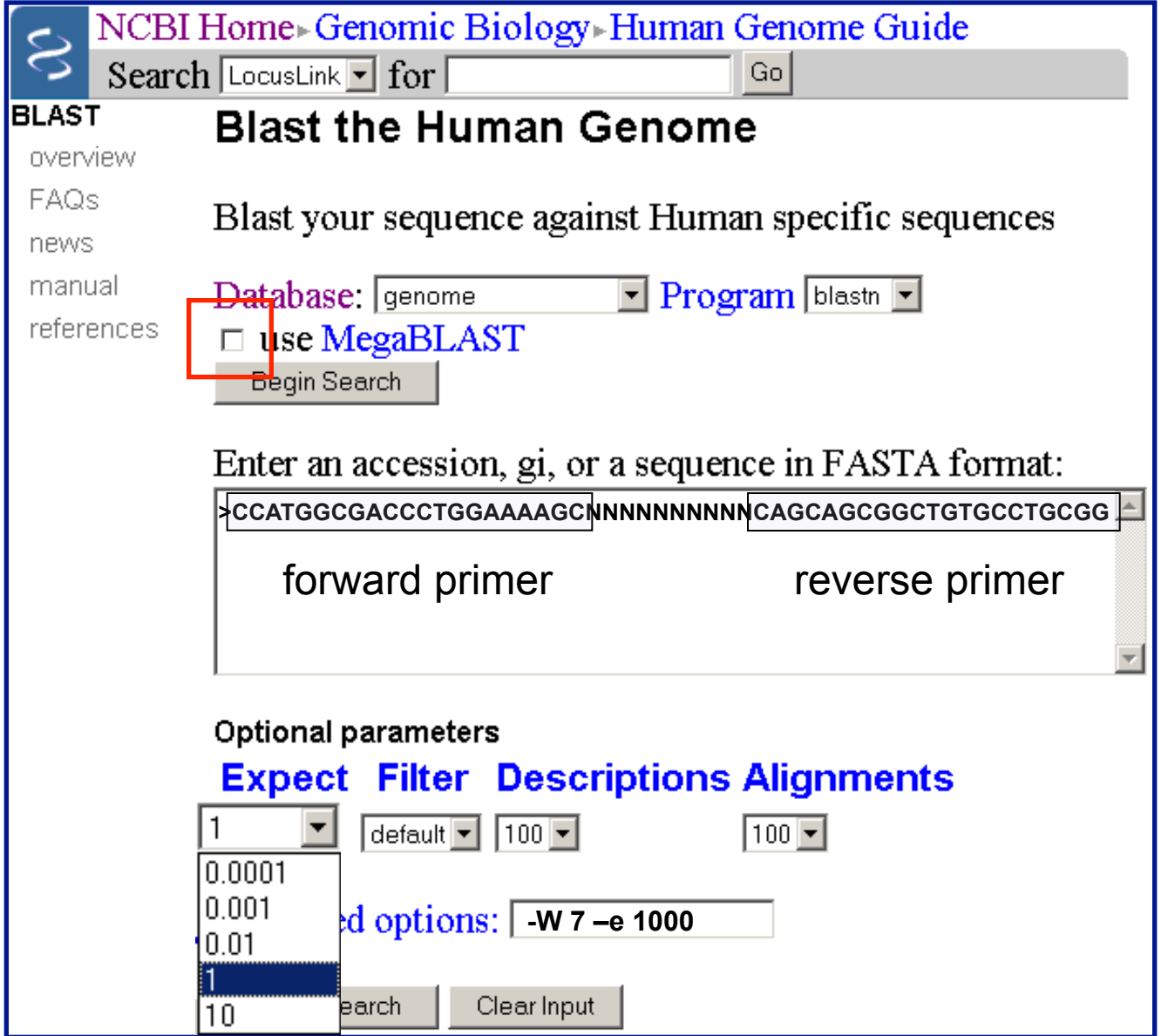

### **Genome BLAST Results**

RID: 1076295772-31414-177358914251.BLASTO3

Query= CCATGGCGACCCTGGAAAAGCNNNNNNNNNNCAGCAGCGGCTGTGCCTGCGG (52 letters)

Database: contig

498 sequences; 3,020,300,271 total letters

If you have any problems or questions with the results of this search please refer to the BLAST FAQs

Genome View

Show positions of the BLAST hits in the human genome using the Entrez Genomes MapViewer

### **Distribution of 2 Blast Hits on the Query Sequence**

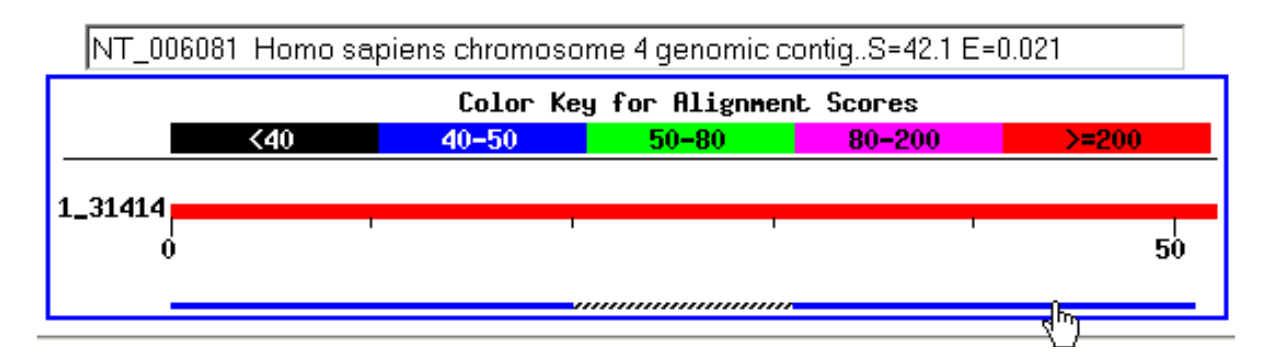

## Primer Alignments

```
>ref|NT 006081.16|Hs4 6238 Homo sapiens chromosome 4 genomic contig
         Length = 1182262Score = 42.1 bits (21), Expect = 0.021Identities = 21/21 (1008)\text{strand} = \text{Plus} / \text{Minus}Query: 32 cagcagcggctgtgcctgcgg 52
                                                reverse primer Sbjct: 463315 cagcageggctgtgcctgcgg 463295
 Score = 42.1 bits (21), Expect = 0.021Identities = 21/21 (1008)Strand = Plus / Plusforward primer 
Query: 1 ccatggcgaccctggaaaagc 21
            Sbjct: 463128 ccatggcgaccctggaaaagc 463148
```
# MapViewer

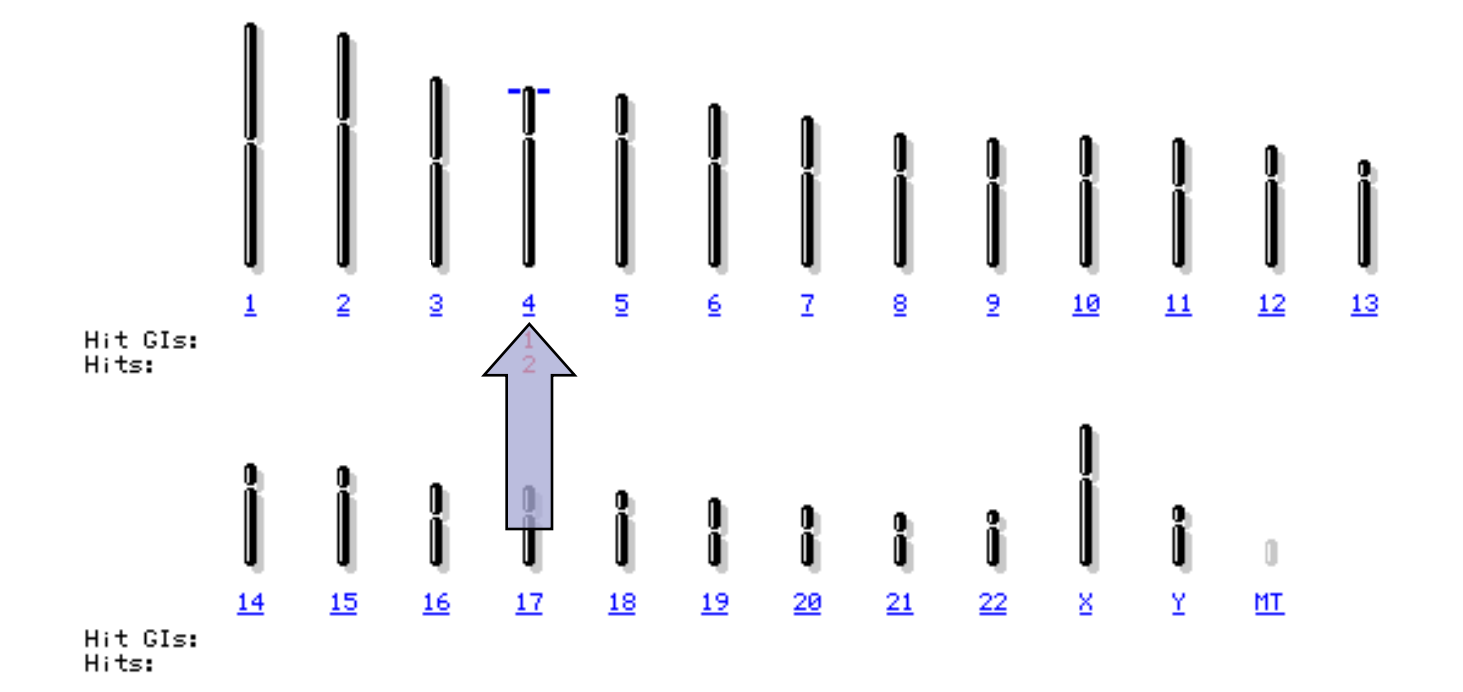

BaRC **41** 

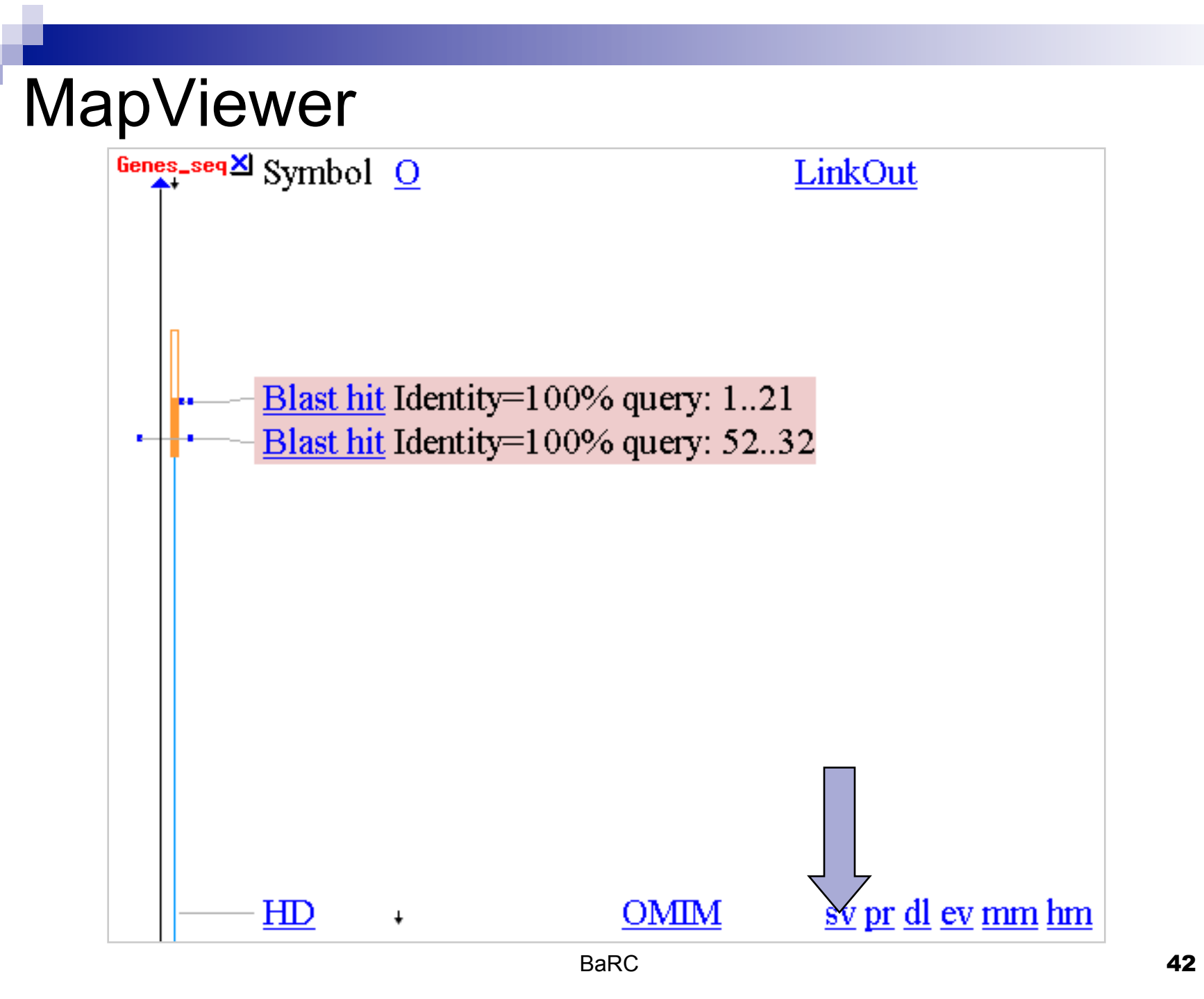

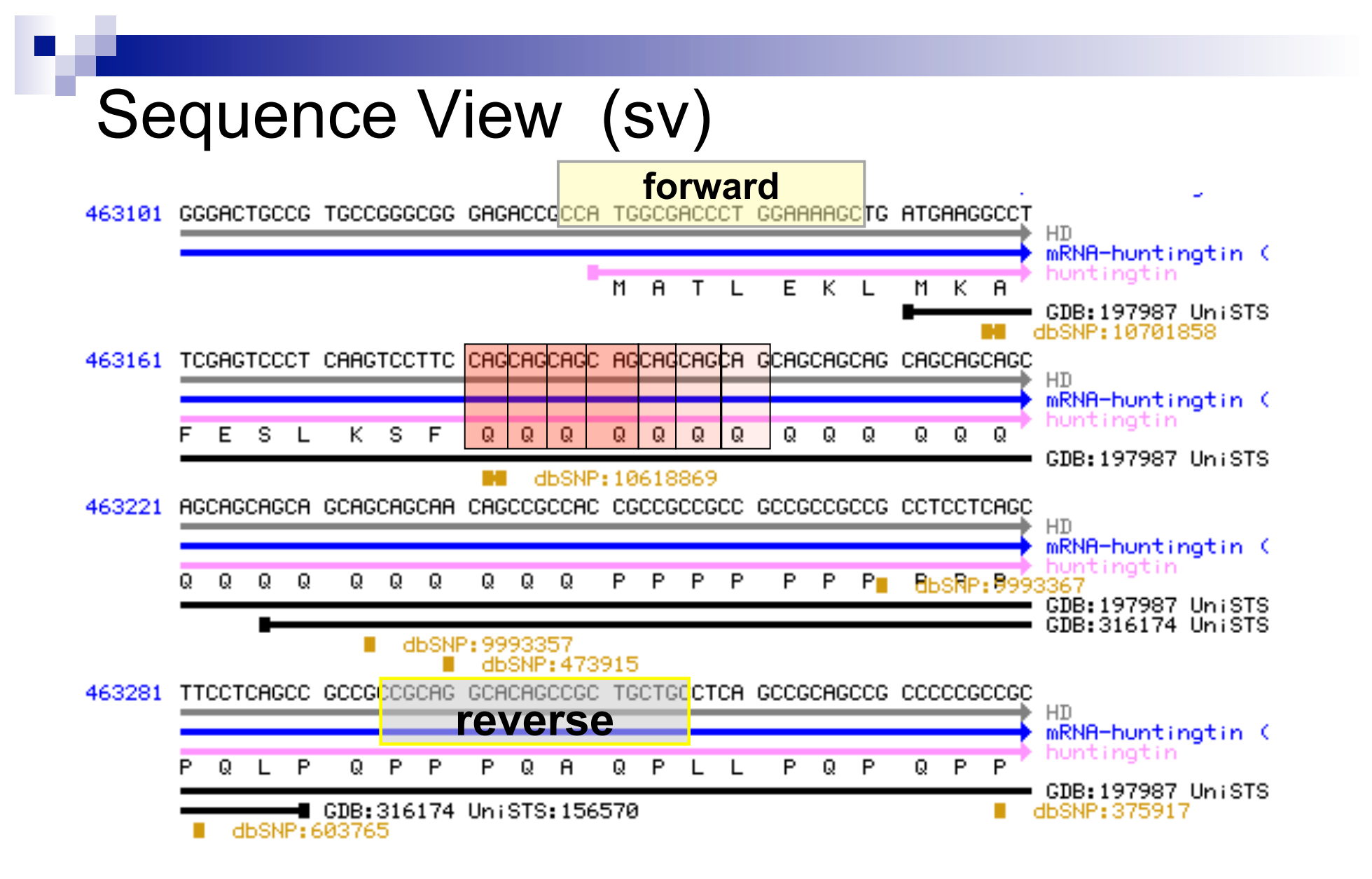

# **BLAST Educational** Resources

**Literature** Training Courses/Workshops

### The NCBI Newsletter: BLAST Labs

# **NCBI News**

In this issue

**GENSAT Project Data Now in Entrez** 

**My NCBI** 

**Influenza Virus Resource** 

**NCBI ToolKit Utility Programs** 

**New Microbial Genomes** in GenBank

**Iceman Preserved** in GenBank

**RefSeq Updates** 

**RefSeq Release 11** 

**New Organisms in UniGene** 

### **BLAST Lab**

### caaatccattcttgatcgtacatggcacatgtcagtcaaatc

caaatccgttcttgatcgtacatagcgcatgtcagncaaatc

### Using seedtop to find patterns in protein and nucleotide sequences

Seedtop is one of the programs included within the NCBI standalone BLAST package and is used to find matches to a pattern in a protein or nucleotide sequence database.

### Using seedtop to locate a pattern in protein and nucleotide sequences

Seedtop, like blastall and formatdb, is a commandline program with parameters specified with a leading dash, followed by a one-letter parameter code. To find a pattern in a protein sequence, we may use:

seedtop-i input-k pat-p patmchp-o pat\_out

The file "pat" contains the pattern for a serine protease motif:

ID Serine Protease Motif, cd00190 PA C-[AVLS]-X(3,9)-[DSNAR]-X-[CG]-X-[GSR]-[DE]-[SAPG]-G-[GS]-[PAG]-[LFMV]

### The NCBI Handbook

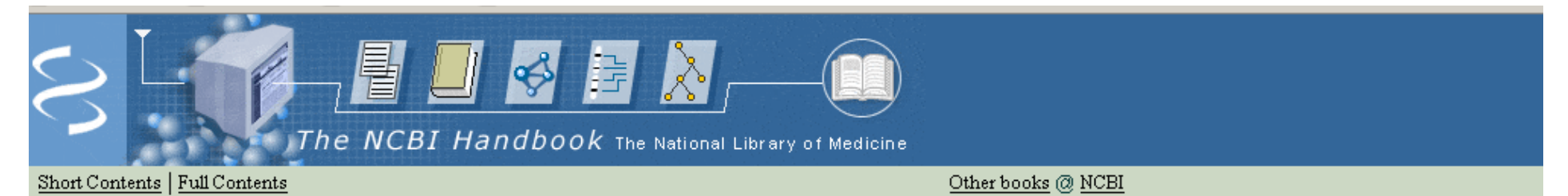

scientists can infer the function of newly sequenced genes, predict new

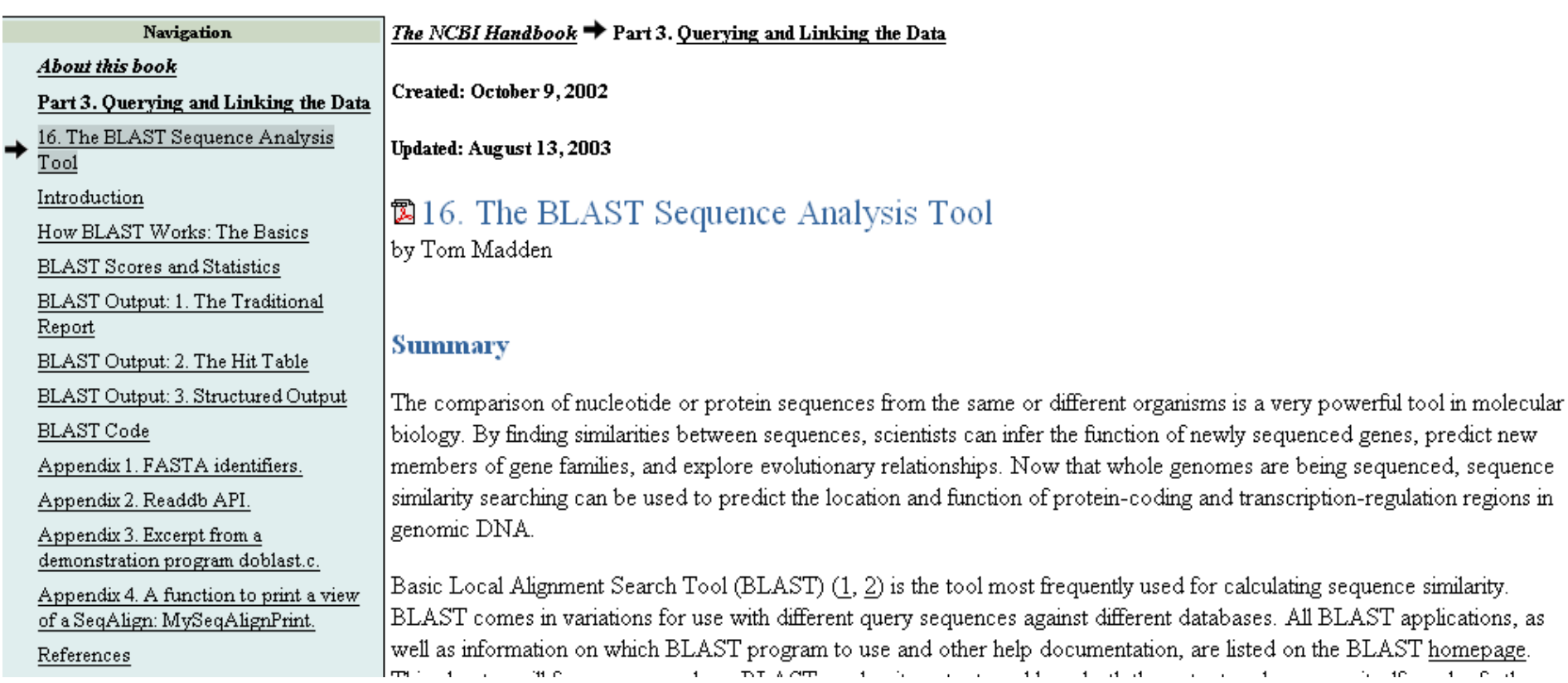

### $\thicksim$  NCBI  $\to$  BLAST

### Latest news: 28 August 2005 : BLAST 2.2.12 released

### About

- Getting
- started
- News
- $\bullet$  FAQs

### More info

- NAR 2004
- $\bullet$  NCBI Handbook
- The Statistics of Sequence Similarity Scores:

### Software

- · Downloads
- Developer info

### Other resources

- References
- $\bullet$  NCBI Contributors
- Mailing list
- Contact us

### **BLAST Program Selection Guide** By blast-help group, NCBI User Service

NCBI, NLM, NIH, 8600 Rockville Pike, Bethesda, MD 20894

### **Table of Content**

- 1. Introduction
- 2. BLAST Database Content
- 3. Program Selection Table
	- 4. Explanation for the program choices given in Tables 3.1 and 3.2
	- 5. Explanation for the program choices given in Tables 3.3
- 6. Explanation on Special Purpose Pages
- 7. Appendices

### 1. Introduction

NCBI has provided BLAST sequence analysis services for over a decade. For many users, the first question they face is "Which BLAST program should I use?"

In order to help users arrive at an answer to this question, we have constructed this table called the "BLAST Program Selection Guide." It is divided into several categories according to the nature and size of the query and the primary goal of the search. Starting from the query sequence on the left and cross-referencing to the right, an user will arrive the specific BLAST program best suited for that search.

This document is also available in PDF (1056656 bytes).

## **Avoid the Lines**

## Precomputed BLAST Services

- **Q Nucleotide or protein:** Related Sequences
- q BLAST link: BLink
- <sup>q</sup> Transcript clusters: UniGene
- <sup>q</sup> Protein homologs: HomoloGene

# **BLAST Technical Assistance**

BLAST help at Whitehead:

wibr-bioinformatics@wi.mit.edu

NCBI contact information: General questions other than BLAST: info@ncbi.nlm.nih.gov

> BLAST specific Questions: blast-help@ncbi.nlm.nih.gov (preferred route)

NCBI "Hotline" (8.30 am–5:00 pm EST): (301) 496-2475

Information needed for troubleshooting BLAST problems:

- RID
- Query, BLAST page used
- Database and search parameters
- Error messages encountered
- Computer platform and BLAST version
- Command line used for BLAST and formatdb

# **The END! Thank you.**

Slides Taken from: NCBI talk at American Society of Human Genetics October 2005